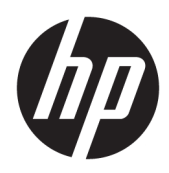

Riistvara teatmik

HP õhuke klient

#### **Autoriõigusega seotud teave**

© Copyright 2018 HP Development Company, L.P.

Teine trükk: Märts 2018

Esimene väljaanne: september 2017

Dokumendi number: 905096-E42

#### **Garantii**

Selles dokumendis sisalduvat teavet võidakse ette teatamata muuta. Ainsad HP toodete ja teenuste garantiid on sätestatud otsestes garantiiavaldustes, mis on nende toodete ja teenustega kaasas. Selles dokumendis sisalduvat teavet ei või tõlgendada täiendava garantii pakkumisena. HP ei vastuta siin leiduda võivate tehniliste või toimetuslike vigade ega puuduste eest.

Ainsad HP toodete ja teenuste garantiid on sätestatud vastavate toodete ja teenustega kaasas olevates otsestes garantiiavaldustes. Käesolevas dokumendis avaldatut ei või mingil juhul käsitleda täiendava garantii pakkumisena. HP ei vastuta siin leiduda võivate tehniliste või toimetuslike vigade ega väljajättude eest.

## **Teave selle kasutusjuhendi kohta**

**HOIATUS!** Selle tähistusega tekst viitab, et suuniste eiramine võib põhjustada kehavigastusi või surma.

**A ETTEVAATUST.** Selle tähistusega tekst viitab, et suuniste eiramine võib põhjustada seadme kahjustusi või teabekadu.

**MÄRKUS.** Selle tähistusega tekst pakub olulist lisateavet.

# **Sisukord**

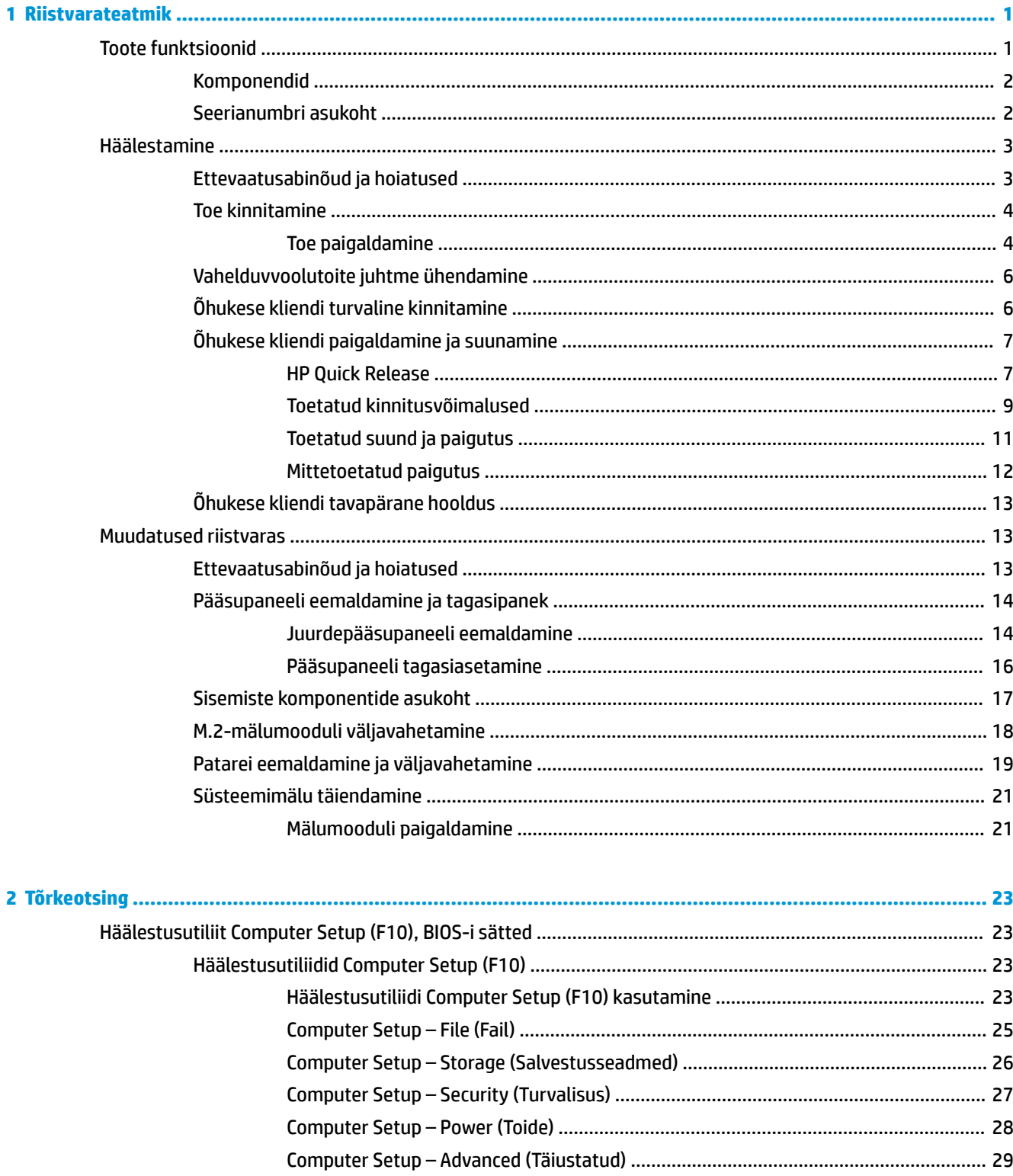

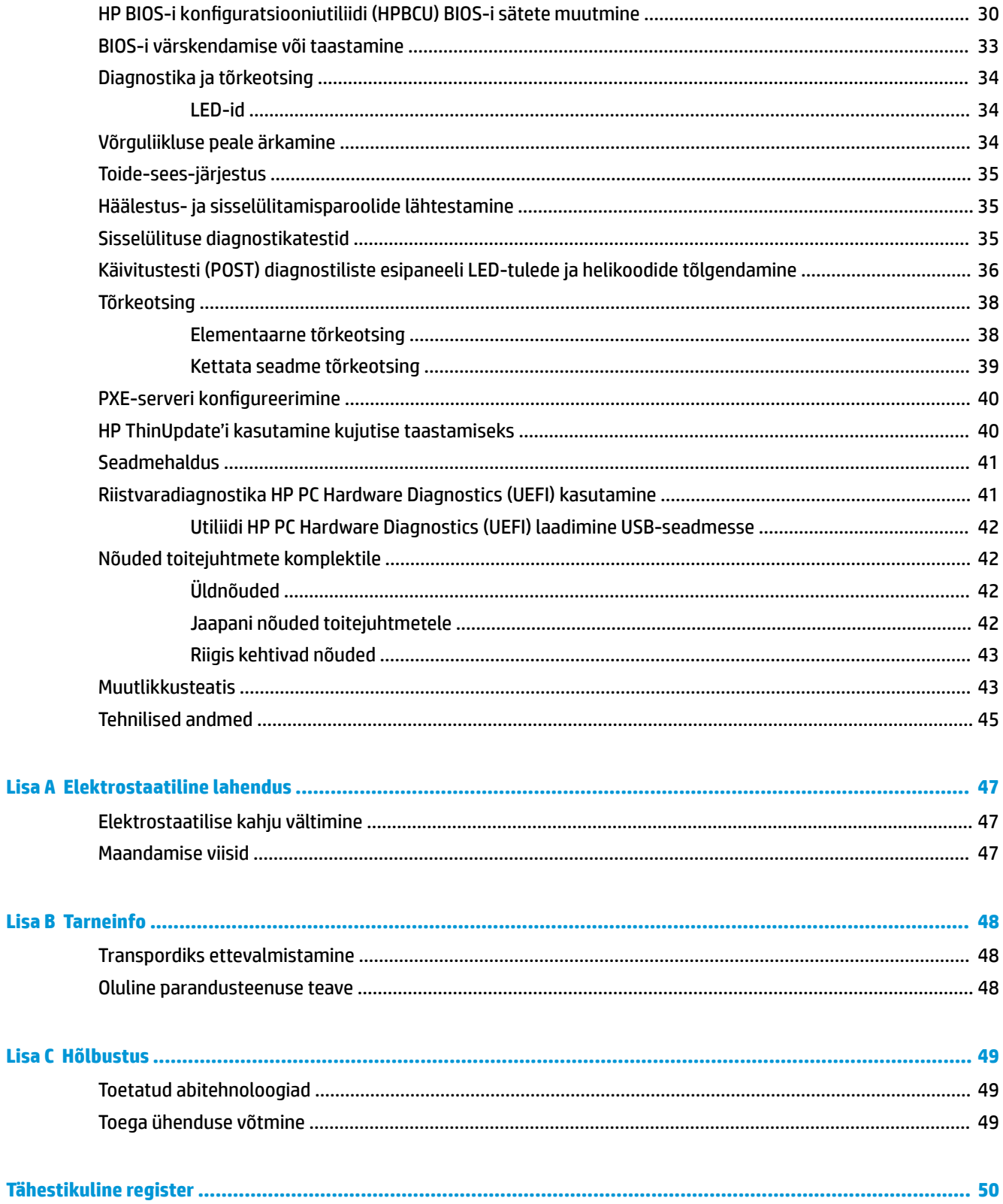

# <span id="page-6-0"></span>**1 Riistvarateatmik**

# **Toote funktsioonid**

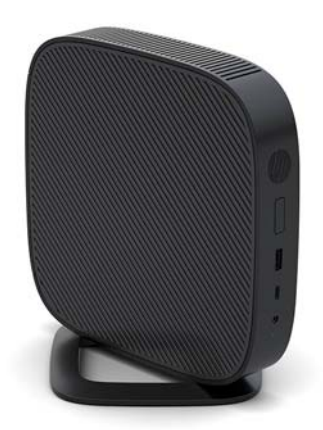

Selles juhendis kirjeldatakse õhukese kliendi funktsioone. Õhukesele kliendile paigaldatud riist- ja tarkvara kohta lisateabe saamiseks minge aadressile<http://www.hp.com/go/quickspecs>ja otsige see õhuke klient üles.

Teie õhukese kliendi jaoks on saadaval mitu suvandit. Saadaolevate suvandite kohta lisateabe saamiseks minge HP veebisaidile aadressil <http://www.hp.com> ja otsige üles konkreetne õhuke klient.

### <span id="page-7-0"></span>**Komponendid**

Lisateabe saamiseks minge aadressile <http://www.hp.com/go/quickspecs>ja otsige üles konkreetse õhukese kliendi QuickSpecs.

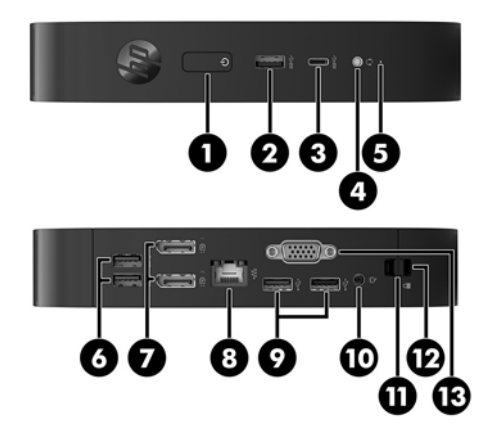

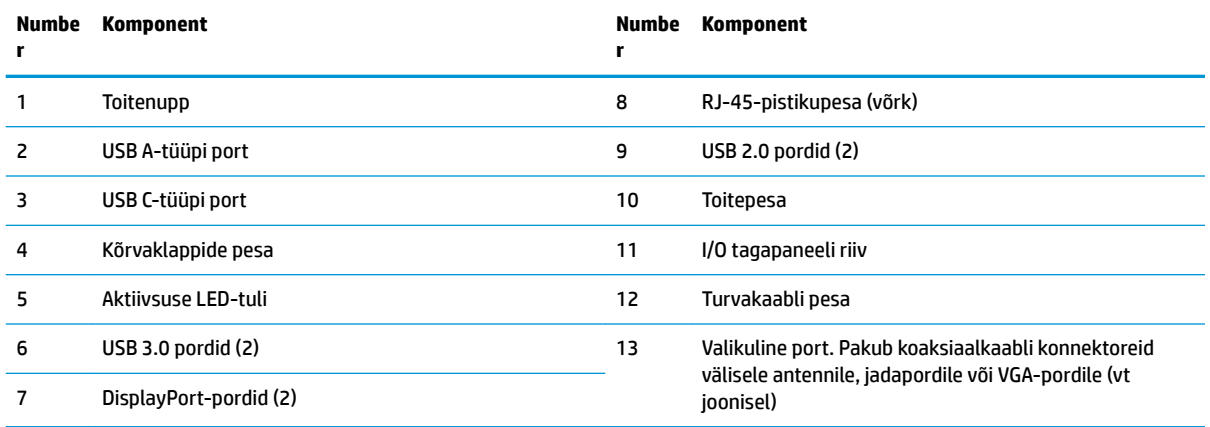

### **Seerianumbri asukoht**

Igal õhukesel kliendil on unikaalne seerianumber, mille asukoht on näidatud järgmisel illustratsioonil. Hoidke see number HP klienditeenindusest abi paludes käepärast.

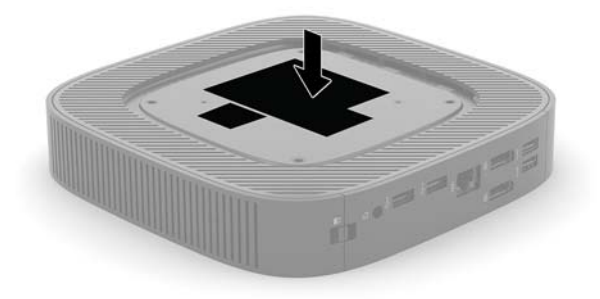

# <span id="page-8-0"></span>**Häälestamine**

## **Ettevaatusabinõud ja hoiatused**

Enne täiendamist lugege hoolikalt kõiki selles juhendis sisalduvaid asjakohaseid juhiseid, ettevaatusabinõusid ja hoiatusi.

**HOIATUS!** Elektrilöögist, kuumadest pindadest või tulest põhjustatud kehavigastuste või seadme kahjustamise ohu vähendamiseks tehke järgmist.

Paigaldage õhuke klient kohta, kus see jääb lastele kättesaamatuks.

Eemaldage vahelduvvoolutoite juhe pistikupesast ja laske sisemistel süsteemikomponentidel enne nende puudutamist jahtuda.

Ärge ühendage telekommunikatsiooni- või telefonikonnektoreid võrgukontrolleri (NIC) pesadesse.

Ärge jätke ühendamata vahelduvvoolutoite juhtme maanduspistikut. Maanduspistik on oluline ohutusseadis.

Ühendage vahelduvvoolutoite juhe maandatud pistikupessa, millele pääseb igal ajal kergesti ligi.

Raskete vigastuste ohu vähendamiseks lugege *Ohutuse ja mugavuse juhendit*. Selles kirjeldatakse tööjaama õiget ülesseadmist, istumisasendit, õhukese kliendi kasutaja tervishoidu ja tööviise ning sealt leiate elektri- ja mehaanikaalast ohutust puudutavat teavet. *Ohutuse ja mugavuse juhend* on saadaval HP veebisaidil aadressil [http://www.hp.com/ergo.](http://www.hp.com/ergo)

**A HOIATUS!** Sisaldab voolu all olevaid osi.

Enne korpuse eemaldamist eraldage seadmed vooluvõrgust.

Enne seadmete taaspingestamist kinnitage korpus kindlalt oma kohale tagasi.

**ETTEVAATUST.** Staatiline elekter võib kahjustada õhukese kliendi elektrikomponente või lisaseadmeid. Seepärast maandage alati enne järgmiste toimingute alustamist endasse kogunenud staatiline elekter, puudutades korraks mõnda maandatud metallobjekti. Lisateavet leiate jaotisest [Elektrostaatilise kahju](#page-52-0)  [vältimine lk 47.](#page-52-0)

Kui õhuke klient on ühendatud vahelduvvoolu toiteallikaga, on emaplaat alati pinge all. Lahutage vahelduvvoolutoite juhe enne õhukese kliendi avamist toiteallikast, et vältida sisemiste komponentide kahjustamist.

**MÄRKUS.** Valikuna pakub HP kiiresti eemaldatavat Quick Release'i paigaldusklambrit, mille abil saate õhukese kliendi paigutada seinale, lauale või liikuvale alusele. Kui kasutate paigaldusklambrit, ärge paigaldage õhukest klienti sisend- ja väljundpesadega allapoole.

## <span id="page-9-0"></span>**Toe kinnitamine**

**ETTEVAATUST.** Kui õhuke klient ei ole paigaldatud koos HP Quick Release'iga, tuleb seda kasutada koos külgemonteeritud toega, mis tagab korraliku õhuvoolu õhukese kliendi ümber.

#### **Toe paigaldamine**

Õhukest klienti saab kaasasoleva toe abil kasutada püstises või horisontaalses asetuses.

- **1.** Eemaldage/eraldage kõik turvaseadmed, mis võivad õhukese kliendi avamist takistada.
- **2.** Eemaldage õhukesest kliendist kõik irdkandjad, nagu USB-mälupulgad.
- **3.** Sulgege õhuke klient õigesti operatsioonisüsteemi kaudu ja lülitage seejärel välja kõik välisseadmed.
- **4.** Eemaldage vahelduvvoolu toitejuhe vooluvõrgust ning lahutage kõik välisseadmed.
- **5.** Kinnitage tugi õhukese kliendi külge.
	- Kinnitage tugi õhukese kliendi põhja külge, et kasutada õhukest klienti püstasendis.
		- **a.** Pöörake õhuke klient tagurpidi ja leidke kaks kruviauku õhukese kliendi põhjal olevas võres.
		- **b.** Asetage tugi õhukese kliendi põhja kohale ja joondage toe kinnituskruvid õhukese kliendi kruviaukudega.

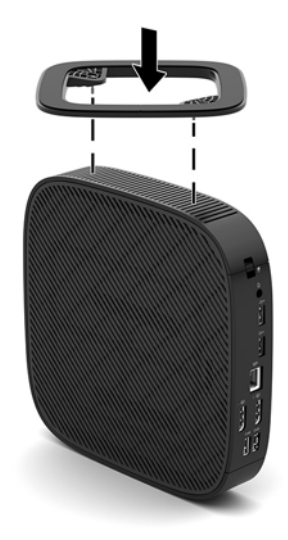

- **c.** Keerake kinnituskruvid kindlalt kinni.
- Kui soovite kasutada horisontaalset paigutust, kinnitage tugi õhukese kliendi paremale küljele.
	- **a.** Asetage õhuke klient lauale, parem külg üles ja HP logoga esikülg teie poole.
- **b.** Vajutage külgmise katte vasakpoolset külge (1) ja tõstke siis külgmine kate (2) õhukese kliendi pealt ära.
	- **WARKUS.** Hoidke külgmine kate edaspidiseks kasutamiseks alles.

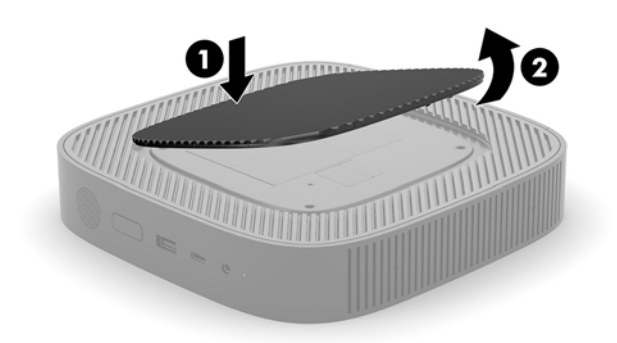

- **c.** Asetage õhuke klient pikali, parem külg ülespoole, ja leidke kaks kruviauku õhukese kliendi paremal küljel olevas võres.
- **d.** Asetage tugi õhukese kliendi parema külje kohale ja joondage toe kinnituskruvid õhukese kliendi kruviaukudega.

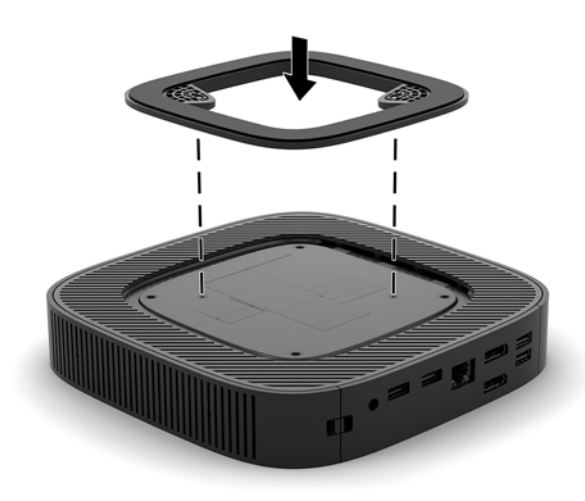

- **e.** Keerake kinnituskruvid kindlalt kinni.
- **6.** Ühendage uuesti vahelduvvoolutoite juhe ja lülitage õhuke klient sisse.
- **MÄRKUS.** Jätke õhukese kliendi ümber igasse külge vähemalt 10,2 cm (4 tolli) vaba ruumi.
- **7.** Lukustage kõik turvaseadmed, mis õhukese kliendi katte või pääsupaneeli eemaldamisel eraldati.

## <span id="page-11-0"></span>**Vahelduvvoolutoite juhtme ühendamine**

- **1.** Ühendage toitejuhe toiteadapteriga (1).
- **2.** Ühendage toitejuhe vahelduvvooluvõrgu pistikupesaga (2).
- **3.** Ühendage toiteadapter õhukese kliendiga (3).

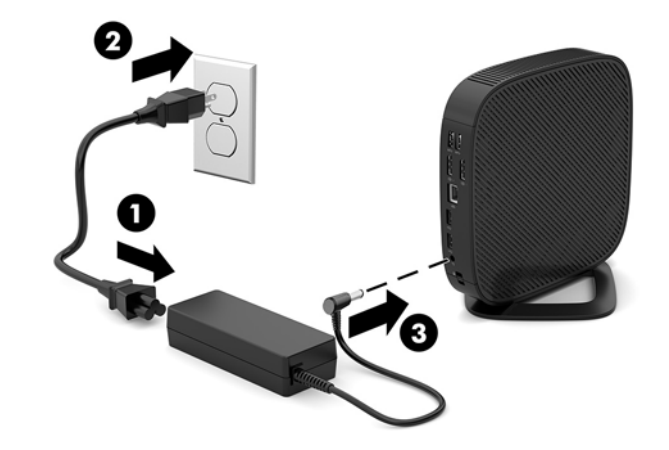

## **Õhukese kliendi turvaline kinnitamine**

Õhukesed kliendid on mõeldud turvakaabliga ühilduma. Turvakaabel takistab õhukese kliendi volitamata teisaldamist ja samuti juurdepääsu turvapesale. Selle valiku tellimiseks avage HP veebisait aadressil <http://www.hp.com> ja otsige üles konkreetne õhuke klient.

- **1.** Otsige tagapaneelilt üles turvakaabli pesa asukoht.
- **2.** Sisestage turvakaabli lukk pessa ja lukustage see võtmega.

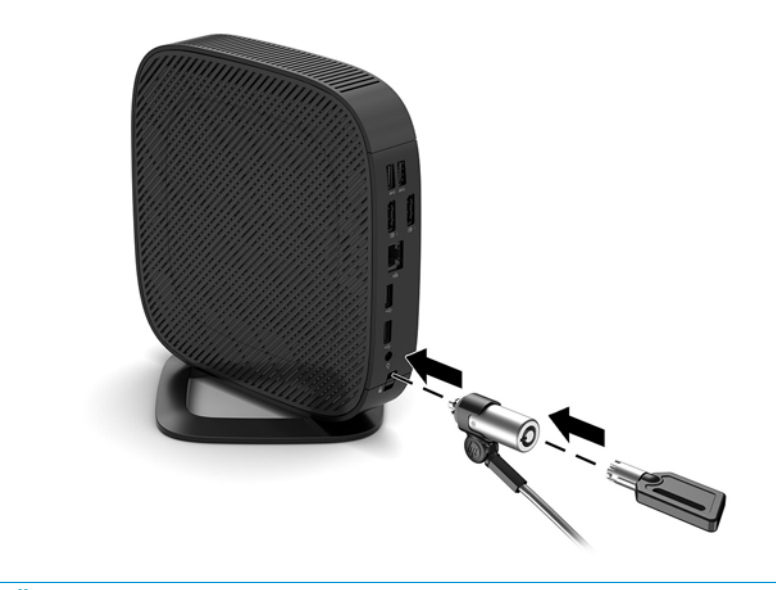

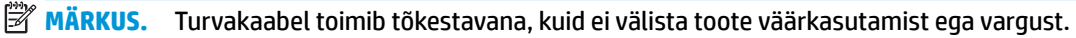

## <span id="page-12-0"></span>**Õhukese kliendi paigaldamine ja suunamine**

### **HP Quick Release**

Valikuna pakub HP kiiresti eemaldatavat Quick Release'i paigaldusklambrit, mille abil saate õhukese kliendi paigutada seinale, lauale või liikuvale alusele. Kui kasutate paigaldusklambrit, ärge paigaldage õhukest klienti sisend- ja väljundpesadega allapoole.

Õhukesel kliendil on paremal küljel neli kinnituspunkti. Need kinnituspunktid järgivad VESA (Video Electronics Standards Association) standardit, mis standardib lameekraanide (nt lamemonitorid, lameekraanid ja lameekraaniga telerid) kinnitusliideseid. HP Quick Release kinnitub VESA standardile vastavate kinnituspunktide külge, mis võimaldab teil õhukese kliendi eri suundades kinnitada.

**MÄRKUS.** Õhukese kliendi külge kinnitades kasutage HP Quick Release'iga kaasasolevaid 10 mm kruvisid.

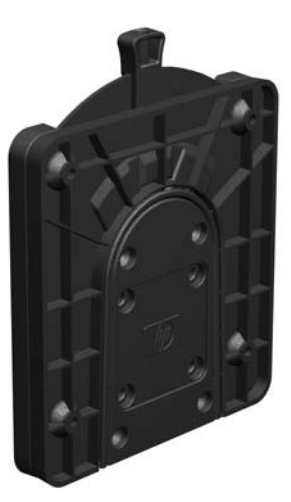

HP Quick Release'i kasutamiseks toimige järgmiselt.

- **1.** Asetage õhuke klient lauale, parem külg üles ja HP logoga esikülg teie poole.
- **2.** Vajutage külgmise katte vasakpoolset külge (1) ja tõstke siis külgmine kate (2) õhukese kliendi pealt ära.
- **MÄRKUS.** Hoidke külgmine kate edaspidiseks kasutamiseks alles.

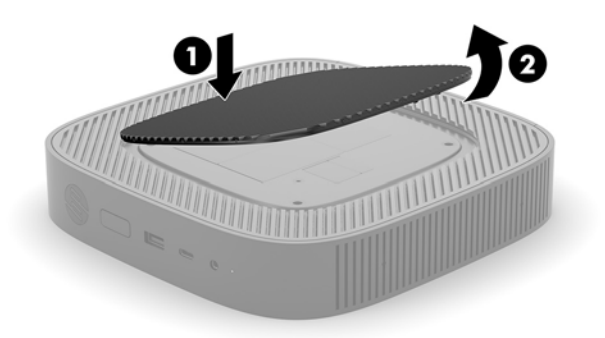

**3.** Asetage õhuke vahedetail õhukese kliendi paremal küljel olevasse süvendisse.

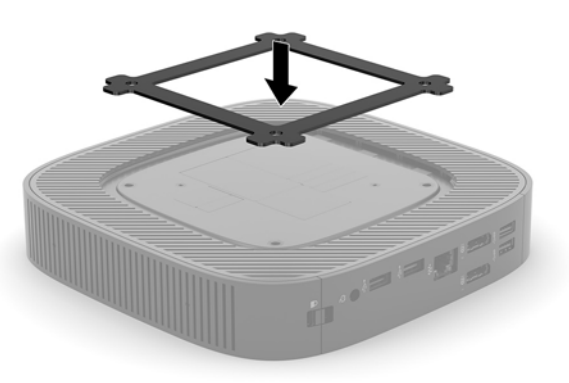

- **MÄRKUS.** Õhukese kliendiga on kaasas kaks vahedetaili. Kasutage õhemat vahedetaili õhukese kliendi paigaldamisel.
- **4.** Kinnitage nelja kinnitusseadmekomplektis sisalduva 10 mm kruvi abil HP Quick Release'i üks pool õhukese kliendi külge, nagu järgmisel illustratsioonil näidatud.

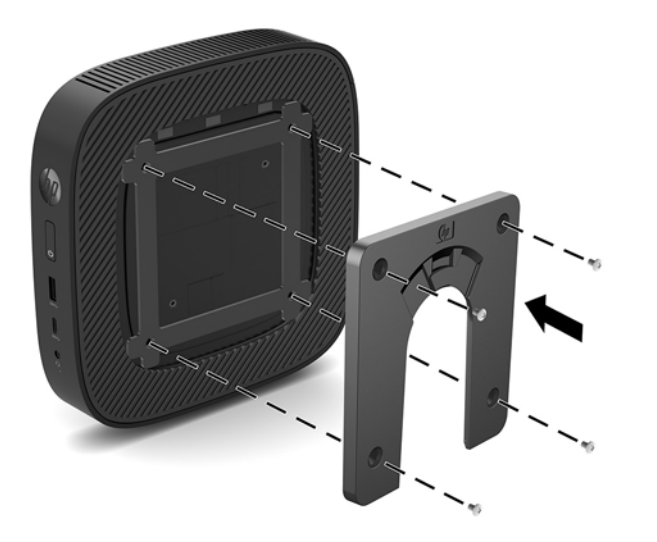

**5.** Kinnitage nelja kinnitusseadmekomplektis sisalduva kruvi abil HP Quick Release'i teine pool seadmele, mille külge soovite õhukese kliendi kinnitada. Veenduge, et vabastushoob on suunatud ülespoole.

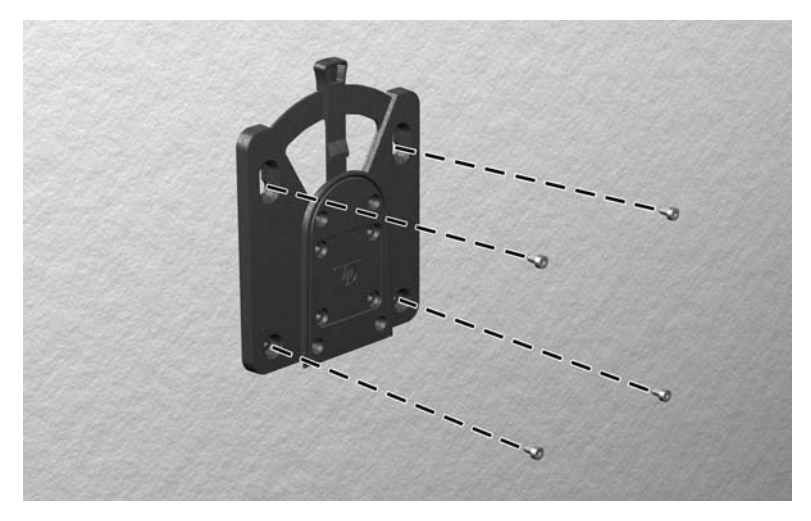

<span id="page-14-0"></span>**6.** Ühendage õhukese kliendi külge kinnitatud kinnitusseadme pool (1) kinnitusseadme teise poolega (2), mis asub seadmel, mille külge soovite õhukest klienti kinnitada. Turvaline ühendus on loodud, kui kuulete klõpsatust.

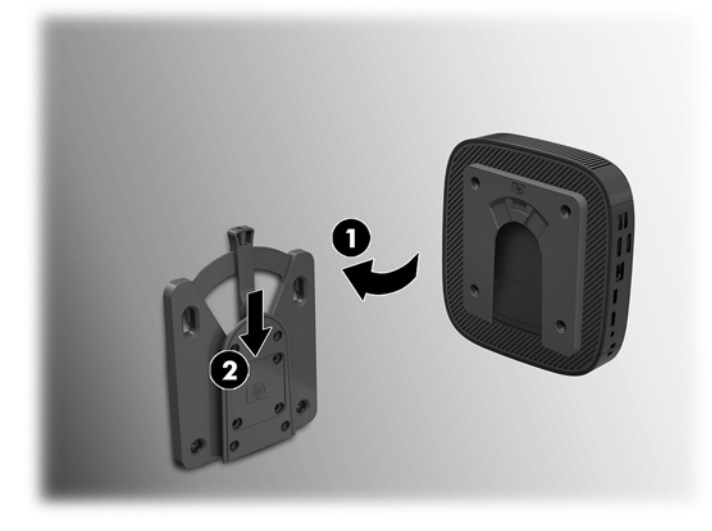

- **ETTEVAATUST.** Et tagada HP Quick Release'i nõuetekohane töö ja kõikide osade turvaline ühendus, veenduge, et ühel küljel asuv kinnitusseadme vabastushoob ja teise külje ümar avaus on suunaga ülespoole.
- **MÄRKUS.** Pärast ühendamist lukustub HP Quick Release automaatselt. Õhukese kliendi eemaldamiseks tuleb vaid hooba ühele küljele liigutada.

### **Toetatud kinnitusvõimalused**

Järgmistel joonistel on näidatud mõned paigaldusklambri toetatud kinnitusvõimalused.

Monitori tagaküljel:

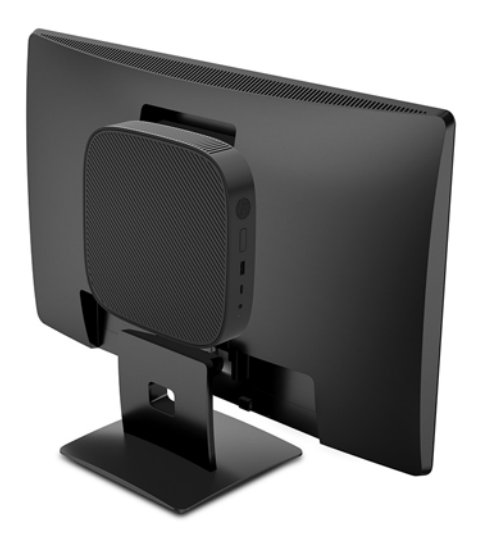

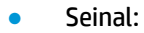

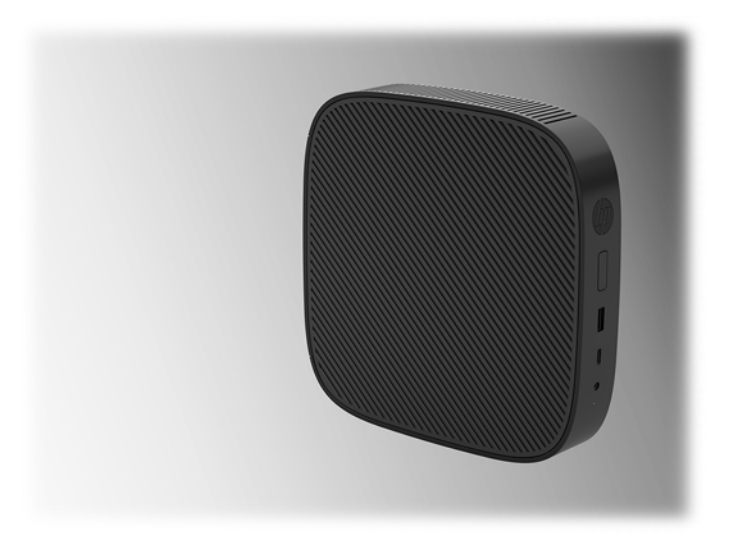

● Laua all:

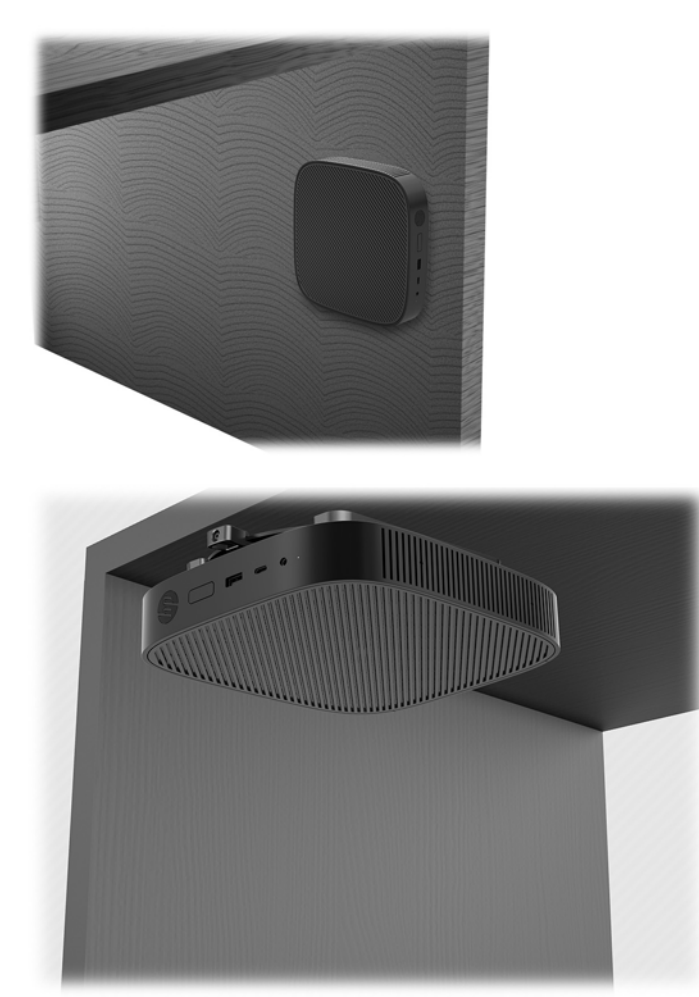

### <span id="page-16-0"></span>**Toetatud suund ja paigutus**

**ETTEVAATUST.** Teil tuleb järgida HP toetatud suunda, et tagada õhukeste klientide õige toimimine.

Kui õhuke klient ei ole paigaldatud koos HP Quick Release'iga, tuleb seda kasutada koos külgemonteeritud toega, mis tagab korraliku õhuvoolu õhukese kliendi ümber.

● HP toetab õhukese kliendi horisontaalset suunda:

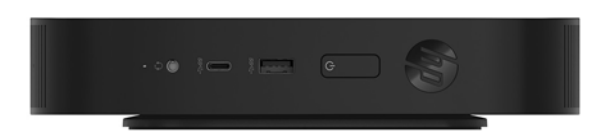

● HP toetab õhukese kliendi vertikaalset suunda:

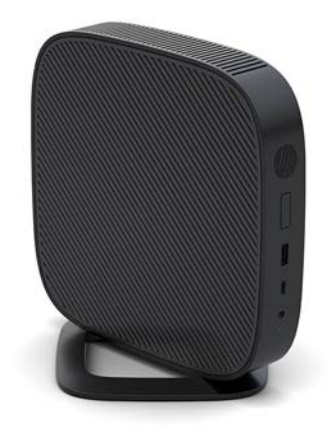

● Õhukese kliendi võib asetada monitori aluse alla, kui sellele jääb vähemalt 2,54 cm (1 toll) vaba ruumi:

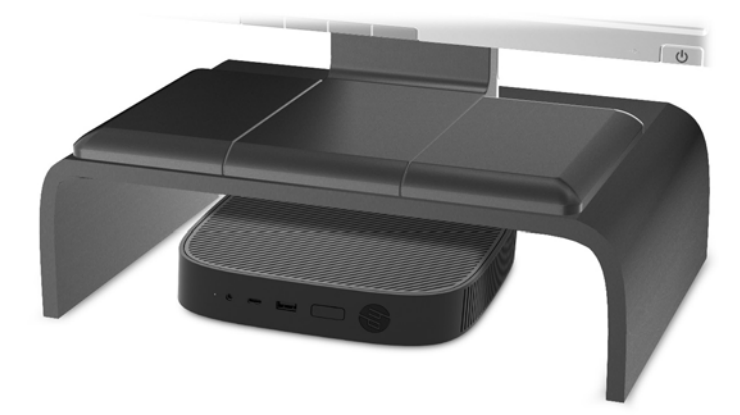

### <span id="page-17-0"></span>**Mittetoetatud paigutus**

HP ei toeta õhukese kliendi järgmisi paigutusi:

**ETTEVAATUST.** Õhukese kliendi mittetoetatud paigutus võib põhjustada töötõrke ja/või seadmeid kahjustada.

Õhuke klient nõuab töötemperatuuri säilitamiseks piisavat ventilatsiooni. Ventilatsiooniavasid ei tohi blokeerida.

Ärge paigaldage õhukest klienti nii, et S/V-pordid on põranda poole.

Ärge pange õhukest klienti sahtlisse või muude kinnisesse kohta. Ärge asetage monitori ega muid esemeid õhukese kliendi peale. Ärge kinnitage õhukest klienti seina ja monitori vahele. Õhuke klient nõuab töötemperatuuri säilitamiseks piisavat ventilatsiooni.

Lauasahtlis:

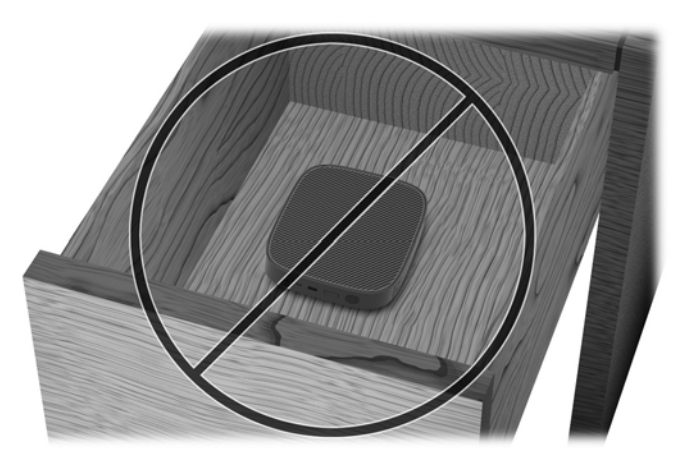

Monitor õhukese kliendi peal:

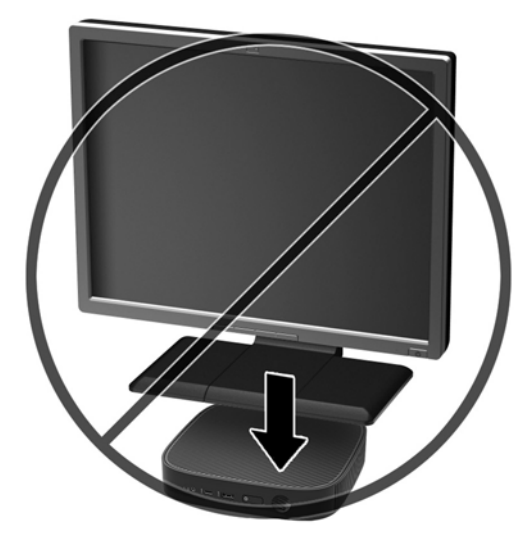

## <span id="page-18-0"></span>**Õhukese kliendi tavapärane hooldus**

Kasutage õhukese kliendi õigesti hooldamiseks järgmisi suuniseid.

- Ärge kunagi kasutage õhukest klienti ilma välispaneelita.
- Hoidke õhukest klienti eemal liigsest niiskusest, otsesest päikesevalgusest ning äärmuslikust kuumast ja külmast. Õhukese kliendi jaoks soovitatud temperatuuri- ja õhuniiskuse vahemikud leiate aadressilt [http://www.hp.com/go/quickspecs.](http://www.hp.com/go/quickspecs)
- Hoidke vedelikud õhukesest kliendist ja klaviatuurist eemal.
- Lülitage õhuke klient välja ja pühkige vajaduse korral selle välispinda pehme niiske lapiga. Puhastustoodete kasutamine võib rikkuda värvi või pinnaviimistlust.

# **Muudatused riistvaras**

### **Ettevaatusabinõud ja hoiatused**

Enne täiendamist lugege hoolikalt kõiki selles juhendis sisalduvaid asjakohaseid juhiseid, ettevaatusabinõusid ja hoiatusi.

**HOIATUS!** Elektrilöögist, kuumadest pindadest või tulest põhjustatud kehavigastuste või seadme kahjustamise ohu vähendamiseks tehke järgmist.

Sisaldab voolu all olevaid ja liikuvaid osi. Enne korpuse eemaldamist eraldage seadmed vooluvõrgust.

Laske süsteemi sisemistel komponentidel jahtuda, enne kui neid puudutate.

Enne seadmete taaspingestamist kinnitage korpus kindlalt oma kohale tagasi.

Ärge ühendage telekommunikatsiooni- või telefonikonnektoreid võrgukontrolleri (NIC) pesadesse.

Ärge jätke ühendamata vahelduvvoolutoite juhtme maanduspistikut. Maanduspistik on oluline ohutusseadis.

Ühendage vahelduvvoolutoite juhe maandatud pistikupessa, millele pääseb igal ajal kergesti ligi.

Raskete vigastuste ohu vähendamiseks lugege *Ohutuse ja mugavuse juhendit*. See kirjeldab töökoha õiget ettevalmistust ja sisaldab juhtnööre kehahoiaku ja tööharjumuste kohta, mis suurendavad mugavustunnet ja vähendavad vigastusohtu. Lisaks leidub selles elektri- ja mehaanikaalane ohutusteave. Juhend on saadaval veebis aadressil <http://www.hp.com/ergo>.

**ETTEVAATUST.** Staatiline elekter võib kahjustada õhukese kliendi elektrikomponente või lisaseadmeid. Seepärast maandage alati enne järgmiste toimingute alustamist endasse kogunenud staatiline elekter, puudutades korraks mõnda maandatud metallobjekti. Lisateavet leiate jaotisest [Elektrostaatilise kahju](#page-52-0)  [vältimine lk 47.](#page-52-0)

Kui õhuke klient on ühendatud vahelduvvoolu toiteallikaga, on emaplaat alati pinge all. Enne õhukese kliendi avamist eemaldage sisemiste komponentide kahjustamise vältimiseks toitejuhe toiteallikast.

## <span id="page-19-0"></span>**Pääsupaneeli eemaldamine ja tagasipanek**

#### **Juurdepääsupaneeli eemaldamine**

A HOIATUS! Elektrilöögist, kuumadest pindadest või tulest põhjustatud kehavigastuste või seadme kahjustamise ohu vähendamiseks kasutage õhukest klienti ALATI koos pääsupaneeliga. Lisaks ohutuse tagamisele võib pääsupaneel pakkuda olulisi juhiseid ja identifitseerimisteavet, mis võivad kaduma minna, kui pääsupaneeli ei kasutata. ÄRGE kasutage ühtegi pääsupaneeli peale selle, mille HP tarnis koos õhukese kliendiga kasutamiseks.

Enne pääsupaneeli eemaldamist veenduge, et õhuke klient on välja lülitatud ja vahelduvvoolutoite juhe on vahelduvvooluvõrgu pistikupesast lahti ühendatud.

Pääsupaneeli eemaldamine.

- **1.** Eemaldage/eraldage kõik turvaseadmed, mis võivad õhukese kliendi avamist takistada.
- **2.** Eemaldage õhukesest kliendist kõik irdkandjad, nagu USB-mälupulgad.
- **3.** Sulgege õhuke klient õigesti operatsioonisüsteemi kaudu ja lülitage seejärel välja kõik välisseadmed.
- **4.** Eemaldage vahelduvvoolutoite juhe vahelduvvooluvõrgu pistikupesast ja lahutage kõik välisseadmed.

**ETTEVAATUST.** Hoolimata sellest, kas seade on sisse või välja lülitatud, on emaplaat alati pinge all seni, kuni süsteem on ühendatud aktiivse vahelduvvoolu pistikupesaga. Õhukese kliendi sisemiste komponentide kahjustamise vältimiseks tuleb vahelduvvoolutoite juhe pistikupesast eemaldada.

- **5.** Eemaldage õhukese kliendi tugi.
	- **a.** Paigutage õhuke klient alusega ülepoole ja leidke kaks kruvi, mis hoiavad alust õhukese kliendi küljes.

**b.** Keerake lahti alust kinni hoidvad kruvid ning tõmmake alus õhukese kliendi küljest lahti.

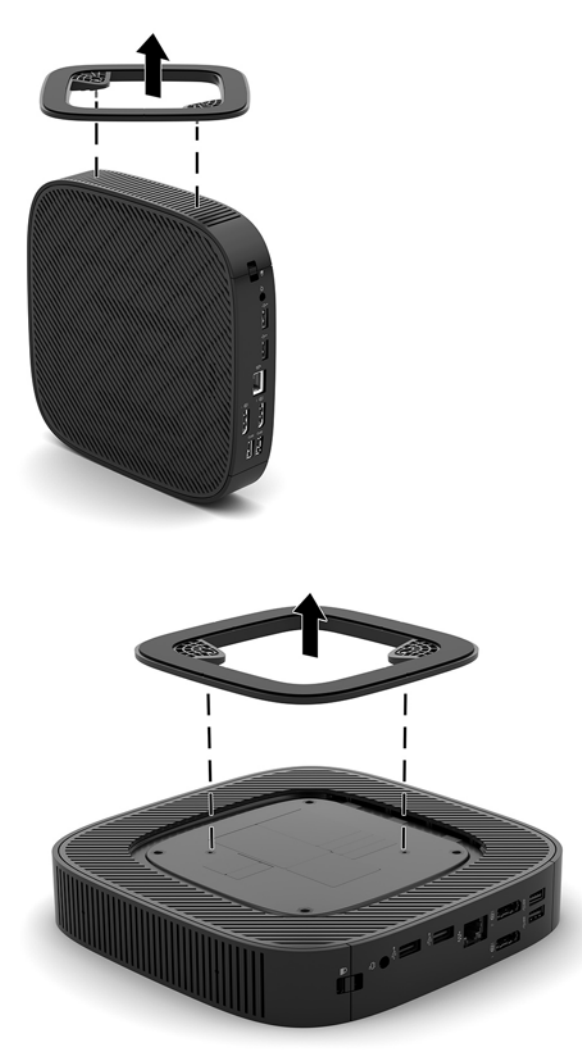

- **6.** Asetage seade tasasele pinnale, vasak külg üleval.
- **7.** Vabastage riiv (1) I/O tagapaneeli paremal küljel, pöörake I/O paneeli (2) vasakule ja seejärel tõstke see õhukeselt kliendilt maha.

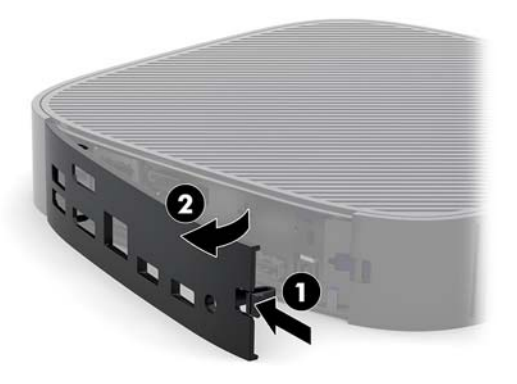

**8.** Vajutage pääsupaneeli avamiseks selle riivi (1).

<span id="page-21-0"></span>**9.** Libistage pääsupaneeli umbes 6 mm (0,24 tolli) alusraami esikülje suunas ja tõstke see seejärel õhukese kliendi (2) pealt maha.

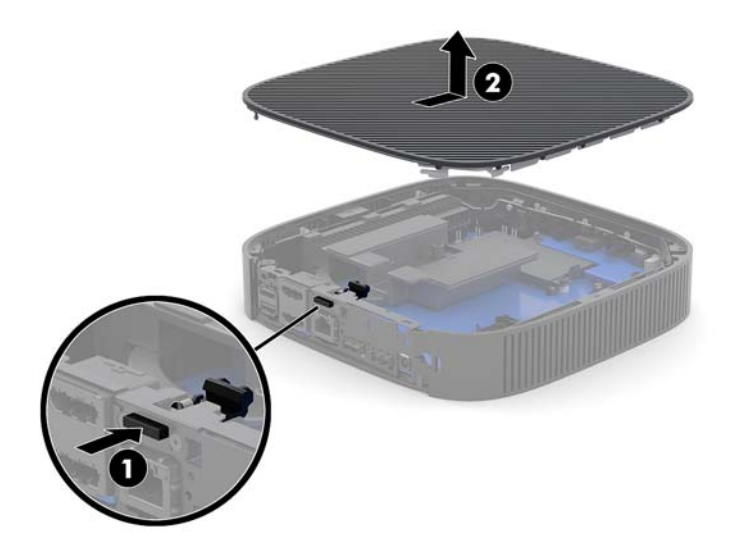

### **Pääsupaneeli tagasiasetamine**

Pääsupaneeli tagasipanek

**1.** Asetage pääsupaneel alusraamile umbes 6 mm (0,24 tolli) kaugusele raami tagumisest servast. Libistage paneeli alusraami tagumise osa suunas, kuni see paigale lukustub.

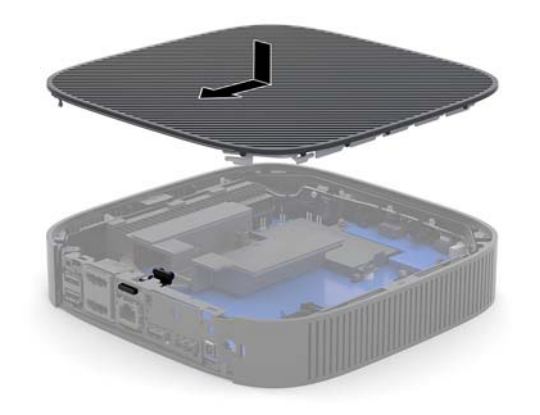

<span id="page-22-0"></span>**2.** Sisestage I/O tagapaneeli vasakul küljel olevad konksud (1) alusraami taha vasakule poole, pöörake parem pool (2) alusraami juurde ja vajutage see raami külge, kuni see lukustub oma kohale.

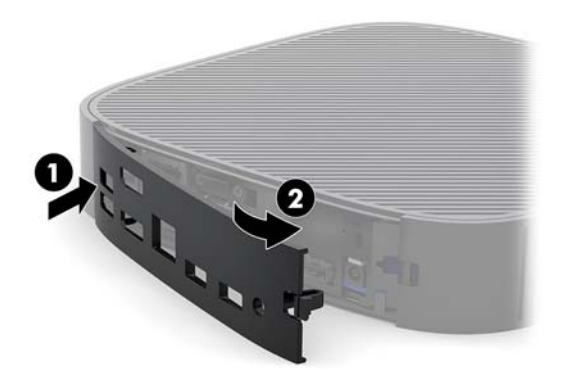

- **3.** Paigaldage uuesti õhukese kliendi tugi.
- **4.** Ühendage uuesti vahelduvvoolutoite juhe ja lülitage õhuke klient sisse.
- **5.** Lukustage kõik turvaseadmed, mis õhukese kliendi pääsupaneeli eemaldamisel eraldati.

### **Sisemiste komponentide asukoht**

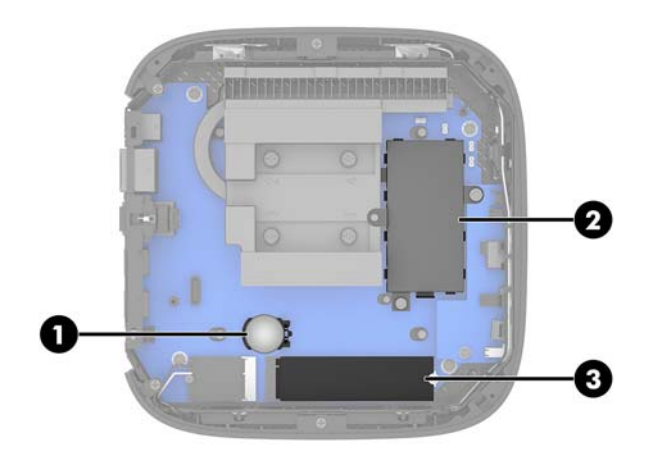

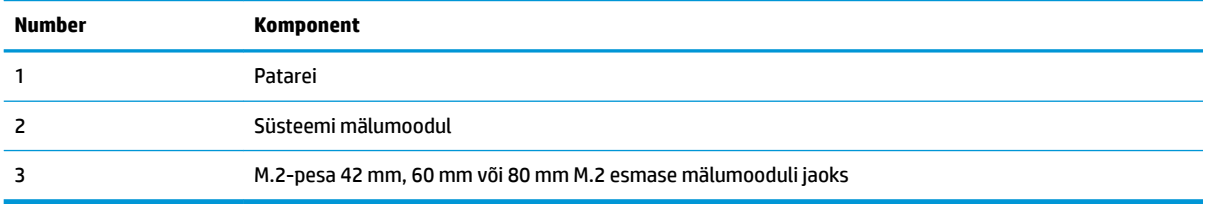

## <span id="page-23-0"></span>**M.2-mälumooduli väljavahetamine**

Õhukesele kliendile saab paigaldada 42 mm, 60 mm või 80 mm M.2 esmase mälumooduli.

M.2-välkmälumooduli eemaldamiseks toimige järgmiselt.

- **1.** Eemaldage õhukese kliendi pääsupaneel. Vaadake jaotist [Juurdepääsupaneeli eemaldamine lk 14.](#page-19-0)
- **HOIATUS!** Vigastusohu vähendamiseks laske sisemistel süsteemikomponentidel enne nende puudutamist jahtuda.
- **2.** Leidke emaplaadilt M.2-pesa. Vaadake jaotist [Sisemiste komponentide asukoht lk 17](#page-22-0).
- **3.** Keerake lahti mälumooduli kinnituskruvi, kuni mooduli saab üles tõsta.
- **4.** Tõmmake mälumoodul pesast välja.

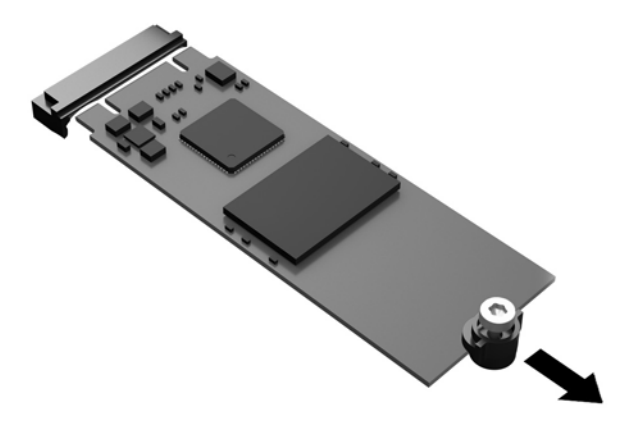

**5.** Tõmmake kruvikoost mälumooduli küljest lahti ja kinnitage see uuele mälumoodulile.

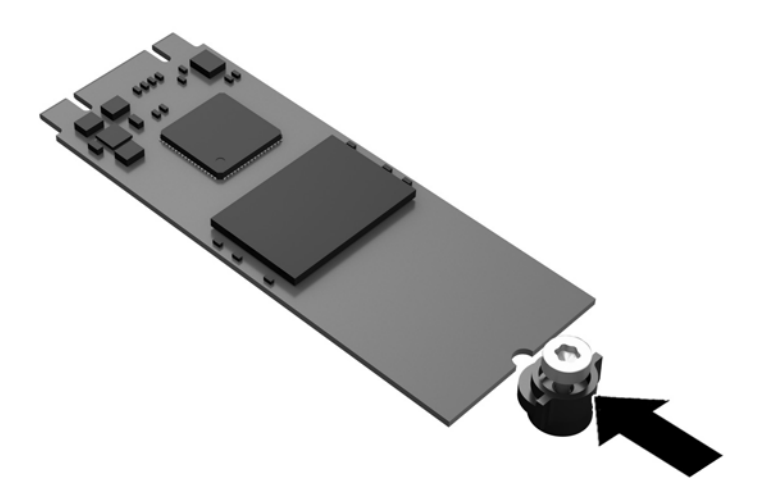

<span id="page-24-0"></span>**6.** Libistage uus mälumoodul emaplaadil M.2-pessa ja vajutage mooduli konnektorid kindlalt pessa.

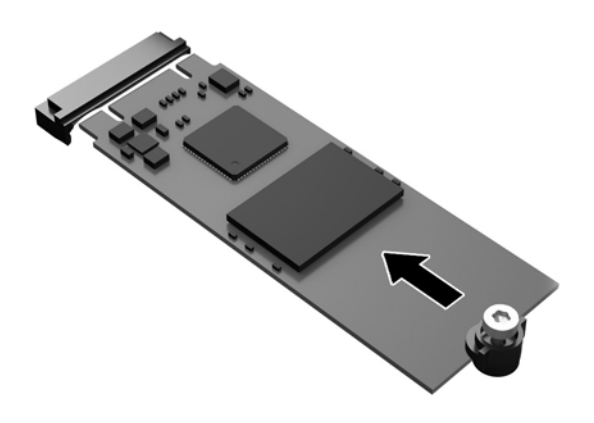

**WARKUS.** Talletusmooduli paigaldamiseks on ainult üks moodus.

**7.** Vajutage mälumoodul alla ja pingutage kruvikeerajaga kruvi mooduli emaplaadi külge kinnitamiseks.

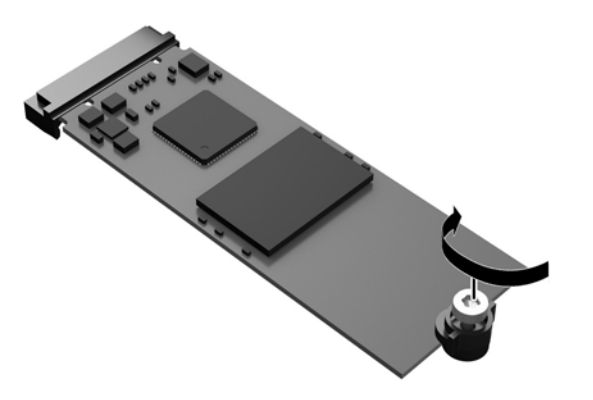

**8.** Pange arvuti külgpaneel tagasi oma kohale. Vaadake jaotist [Pääsupaneeli tagasiasetamine lk 16](#page-21-0).

### **Patarei eemaldamine ja väljavahetamine**

**HOIATUS!** Enne pääsupaneeli eemaldamist veenduge, et õhuke klient on välja lülitatud ja vahelduvvoolutoite juhe on vahelduvvooluvõrgu pistikupesast lahti ühendatud.

Patarei eemaldamiseks ja asendamiseks toimige järgmiselt.

- **1.** Eemaldage õhukese kliendi pääsupaneel. Vaadake jaotist [Juurdepääsupaneeli eemaldamine lk 14.](#page-19-0)
	- **HOIATUS!** Vigastusohu vähendamiseks laske sisemistel süsteemikomponentidel enne nende puudutamist jahtuda.
- **2.** Leidke patarei asukoht emaplaadil. Vaadake jaotist [Sisemiste komponentide asukoht lk 17](#page-22-0).
- <span id="page-25-0"></span>**3.** Patarei eemaldamiseks hoidikust suruge üle patarei serva ulatuv metallklamber eemale. Kui patarei pesast välja hüppab, tõstke patarei hoidikust välja (1).
- **4.** Uue patarei paigaldamiseks asetage selle üks serv hoidiku serva alla, plussklemm ülalpool. Suruge patarei vastasserva alla, kuni kinnitusklamber liigub üle patarei serva (2).

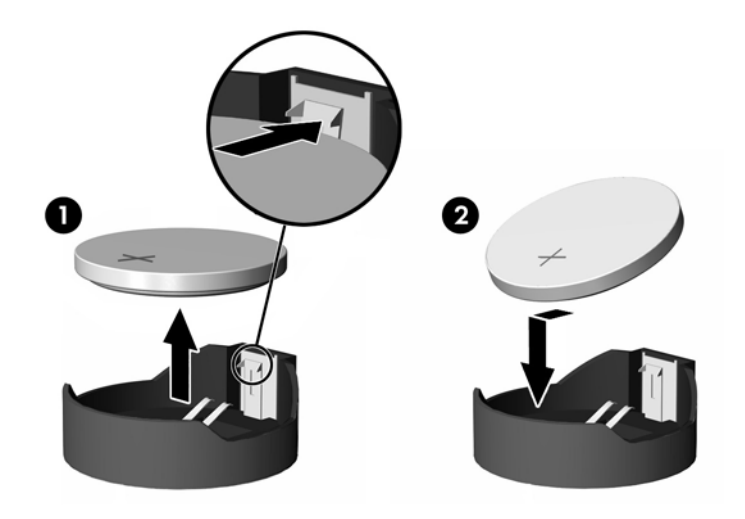

**5.** Pange arvuti külgpaneel tagasi oma kohale. Vaadake jaotist [Pääsupaneeli tagasiasetamine lk 16](#page-21-0).

HP soovitab oma klientidel anda kasutatud elektroonilise riistvara, HP originaalprindikassetid ja akud jäätmekäitlusse. Lisateavet jäätmekäitluskavade kohta leiate<http://www.hp.com>, kui otsite sõna "taaskasutus".

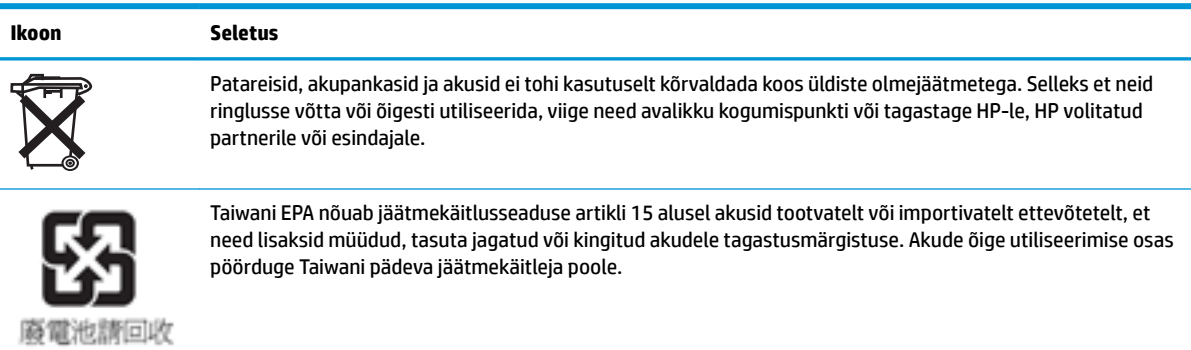

## <span id="page-26-0"></span>**Süsteemimälu täiendamine**

Mälupesa emaplaadil on varustatud ühe mälumooduliga. Maksimaalse mälutoe saavutamiseks võite mälumoodulile panna 16 GB mahus andmeid.

Süsteemi korralikuks toimimiseks peab mälumoodul vastama järgmistele tehnilistele nõuetele:

- standardikohane 260 viiguga pisi-DIMM (SODIMM)
- puhverdamata veakontrollita PC4-17000 DDR4-1866 MHz
- 1,2 V DDR4-SDRAM mälumoodul

Õhuke klient toetab järgmisi seadmeid:

- ühe- ja kaherealised moodulid
- ühe- ja kahepoolsed mälumoodulid

Suurema kiirusega DDR4 SODIMM-i moodul töötab tegelikult süsteemi maksimaalse mälukiirusega 1866 MHz.

**MÄRKUS.** Süsteem ei tööta korralikult, kui paigaldatud on mittetoetatud mälumoodul.

#### **Mälumooduli paigaldamine**

**ETTEVAATUST.** Enne mälumooduli lisamist või eemaldamist peate arvuti toitejuhtme lahti ühendama ja ootama umbes 30 sekundit, kuni arvuti toitepinge kaob. Hoolimata sellest, kas seade on sisse või välja lülitatud, on mälumoodul alati pinge all seni, kuni õhuke klient on ühendatud aktiivse vahelduvvooluvõrgu pistikupesaga. Mälumooduli lisamine või eemaldamine siis, kui seade on pinge all, võib põhjustada parandamatuid kahjustusi mälumoodulile või emaplaadile.

Mälumooduli pesal on kullatud metallkontaktid. Mälu täiendamisel on oluline kasutada kullatud kontaktidega mälumoodulit, et vältida sobimatute metallide kokkupuute tõttu tekkivat korrosiooni ja/või oksüdeerumist.

Staatiline elekter võib kahjustada õhukese kliendi sees asuvaid elektroonilisi osi. Seepärast maandage alati enne järgmiste toimingute alustamist endasse kogunenud staatiline elekter, puudutades korraks mõnda maandatud metallobjekti. Lisateavet leiate veebiaadressilt [Elektrostaatiline lahendus lk 47](#page-52-0).

Mälumooduli käsitsemisel hoiduge kontaktide puudutamisest. See võib moodulit kahjustada.

**1.** Eemaldage õhukese kliendi pääsupaneel. Vaadake jaotist [Juurdepääsupaneeli eemaldamine lk 14.](#page-19-0)

**HOIATUS!** Vigastusohu vähendamiseks laske sisemistel süsteemikomponentidel enne nende puudutamist jahtuda.

**2.** Leidke emaplaadilt mälumoodul. Vaadake jaotist [Sisemiste komponentide asukoht lk 17](#page-22-0).

**3.** Mälumooduli eemaldamiseks suruge mälumooduli mõlemal küljel asuvad riivid väljapoole (1), pöörake mälumoodul üles ja tõmmake seejärel pesast välja (2).

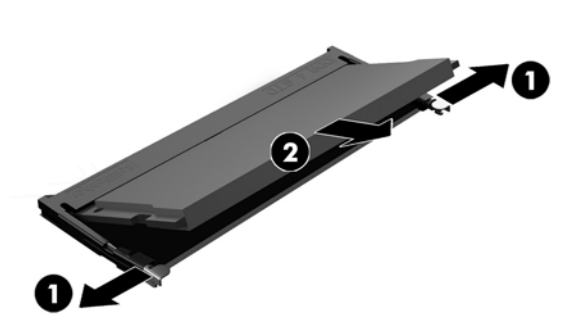

**4.** Libistage uus mälumoodul (1) pessa umbes 30° nurga all, seejärel vajutage mälumoodulit alla (2), nii et riivid lukustavad selle kohale.

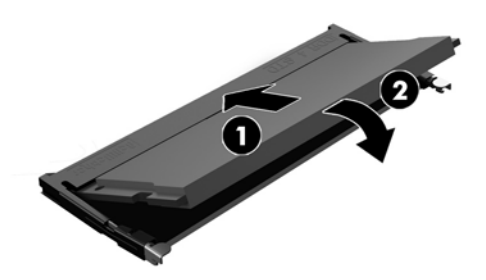

- **MÄRKUS.** Mälumooduli paigaldamiseks on ainult üks moodus. Asetage moodulil olev täke mälupesa sakiga kohakuti.
- **5.** Pange arvuti külgpaneel tagasi oma kohale. Vaadake jaotist [Pääsupaneeli tagasiasetamine lk 16](#page-21-0).

Õhuke klient tuvastab sisselülitamisel uue mälu automaatselt.

# <span id="page-28-0"></span>**2 Tõrkeotsing**

# **Häälestusutiliit Computer Setup (F10), BIOS-i sätted**

### **Häälestusutiliidid Computer Setup (F10)**

Kasutage häälestusutiliiti Computer Setup (F10) järgmistel eesmärkidel.

- Tehase vaikesätete muutmine.
- Arvuti (süsteemi) kuupäeva ja kellaaja seadmine.
- Süsteemi konƬguratsiooni määramine, vaatamine, muutmine või kontrollimine (sh protsessori, graaƬka-, mälu-, heli-, salvestus-, side- ja sisendseadmete häälestus).
- Buutimisseadmete buutimisjärjekorra muutmine (nt pooljuhtkettad või USB-mäluseadmed).
- Käivitustesti (POST, Power-On Self-Test) teadete lubamiseks või keelamiseks valige Post Messages Enabled (Käivitustesti teated lubatud) või Post Messages Disabled (Käivitustesti teated keelatud). Post Messages Disabled (Käivitustesti teated keelatud) keelab enamiku käivitustesti teateid (nt mäluarvestus, toote nimi ja muud teated, mis pole tõrketeated). Kui käivitustestis tekib tõrge, kuvatakse selle kohta tõrketeade sõltumata valitud režiimist. Käivitustesti ajal saate käivitustesti teadete kuvamise sisse lülitada, kui vajutate suvalist klahvi (välja arvatud F1 kuni F12).
- Ettevõttesiseselt sellele arvutile omistatud inventarisildi või -numbri sisestamine.
- Käivitusparooli kasutuselevõtmine nii arvuti taaskäivitamiste (soebuutimise) kui ka sisselülitamise puhuks.
- Seadistusparooli määramine, mis piirab juurdepääsu häälestusprogrammile Computer Setup (F10) ja käesolevas peatükis kirjeldatud sätetele.
- Integreeritud sisend/väljund-funktsioonide keelamine (sh USB-, heli või integreeritud võrguadapter), nii et neid ei saa kuni lukust vabastamiseni kasutada.

#### **Häälestusutiliidi Computer Setup (F10) kasutamine**

Utiliidi Computer Setup käivitamine on võimalik ainult arvuti sisselülitamisel või süsteemi taaskäivitamisel. Häälestusutiliidi Computer Setup menüü avamiseks tehke järgmist.

- **1.** Taaskäivitage arvuti või lülitage see sisse.
- 2. Kui ekraani allservas kuvatakse teade "Press the ESC key for Startup Menu" (Käivitusmenüü avamiseks vajutage klahvi ESC), vajutage klahvi esc või F10.

Vajutades esc, kuvatakse menüü, mis võimaldab juurdepääsu käivitamisel saadaolevatele suvanditele.

- **MÄRKUS.** Kui te ei jõua klahvi esc või F10 õigel ajal vajutada, peate utiliiti sisenemiseks arvuti taaskäivitama ning hetkel, mil kuvari tuli läheb roheliseks, vajutama uuesti klahvi esc või F10.
- **MÄRKUS.** Saate valida keele enamiku menüüde, sätete ja teadete jaoks, kasutades keele valimise funktsiooni ja vajutades häälestusutiliidis klahvi F8.
- **3.** Kui vajutasite esc, vajutage häälestusutiliiti sisenemiseks klahvi F10.
- **4.** Häälestusutiliidi Computer Setup kuvale ilmub viis menüüd: File (Fail), Storage (Salvestusseadmed), Security (Turvalisus), Power (Toide) ning Advanced (Täpsemalt).
- **5.** Valige vasaku ja parema nooleklahvi abil soovitud alammenüü. Valige ülemise ja alumise nooleklahvi abil soovitud säte ning vajutage klahvi enter. Häälestusutiliidi menüüsse tagasipöördumiseks vajutage esc.
- **6.** Muudatuste rakendamiseks ja salvestamiseks valige **File** (Fail) > **Save Changes and Exit** (Salvesta muudatused ja välju).
	- Kui tegite muudatusi, mida te ei soovi rakendada, valige **Ignore Changes and Exit** (Ignoreeri muudatusi ja välju).
	- Tehasesätete taastamiseks valige **Apply Defaults and Exit** (Rakenda vaikesätted ja välju). Süsteemi vaikesätete taastamine esialgsete tehasesätetega.

**ETTEVAATUST.** ÄRGE lülitage arvutit VÄLJA ajal, mil BIOS salvestab häälestusutiliidi (F10) muudatusi, kuna see võib CMOS-i rikkuda. Arvutist saab ohutult väljuda alles pärast väljumist F10 häälestusekraanilt.

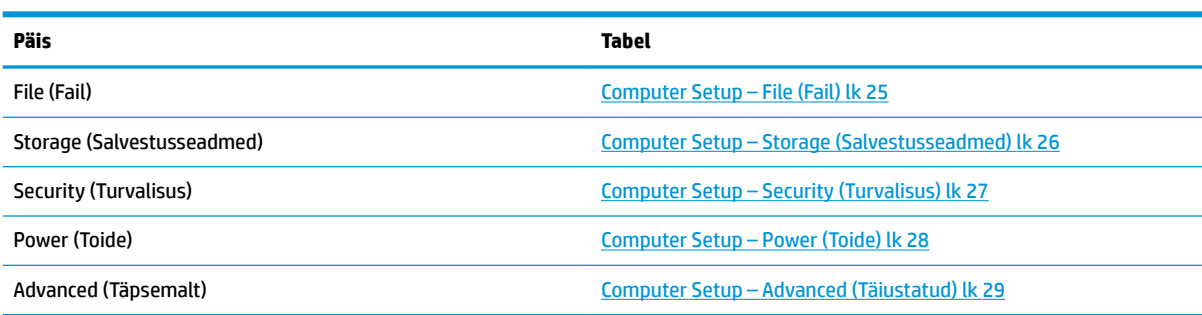

### <span id="page-30-0"></span>**Computer Setup – File (Fail)**

### **MÄRKUS.** Häälestusprogrammi üksikute valikute kasutatavus võib sõltuda arvuti riistvara konfiguratsioonist.

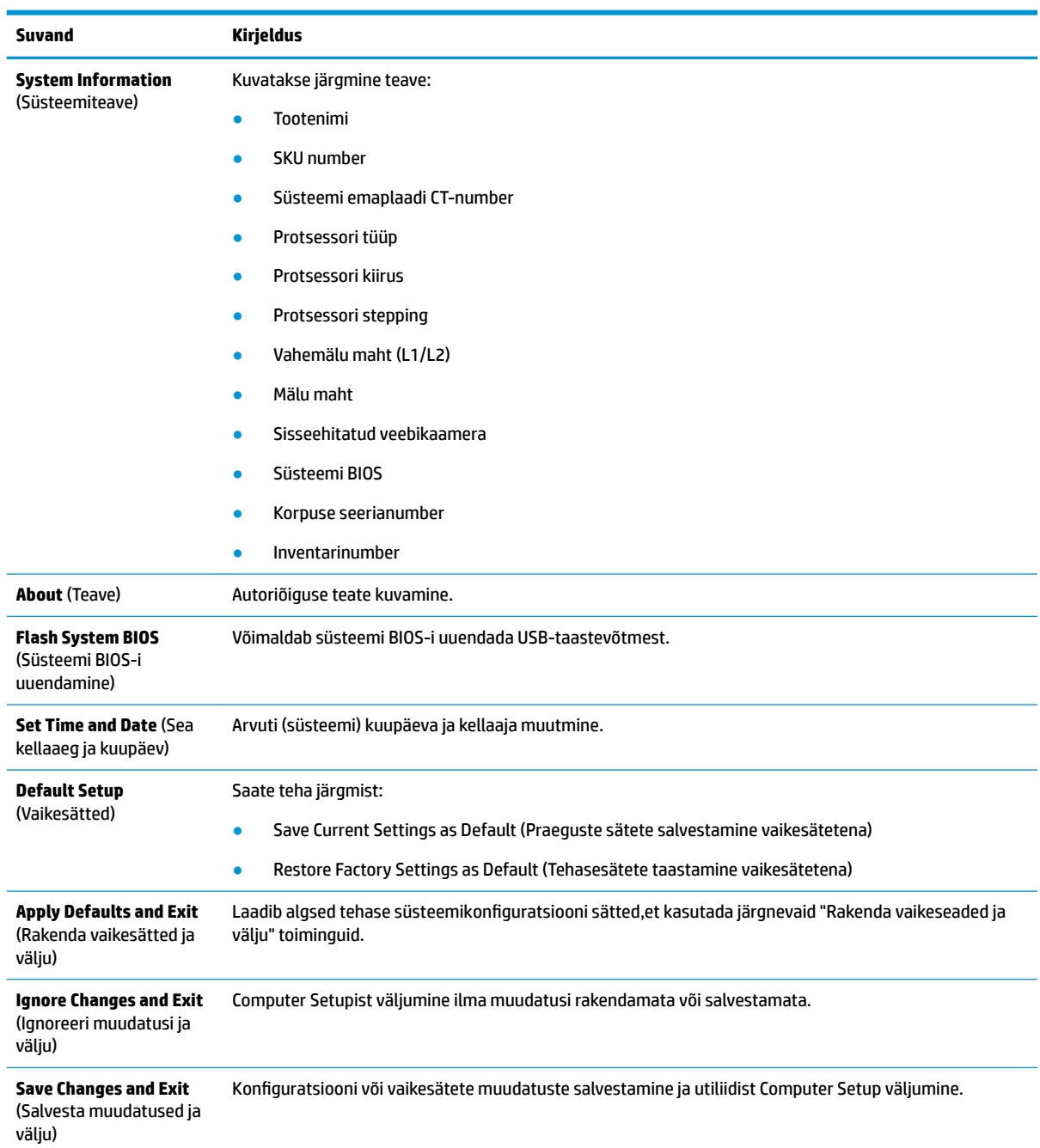

### <span id="page-31-0"></span>**Computer Setup – Storage (Salvestusseadmed)**

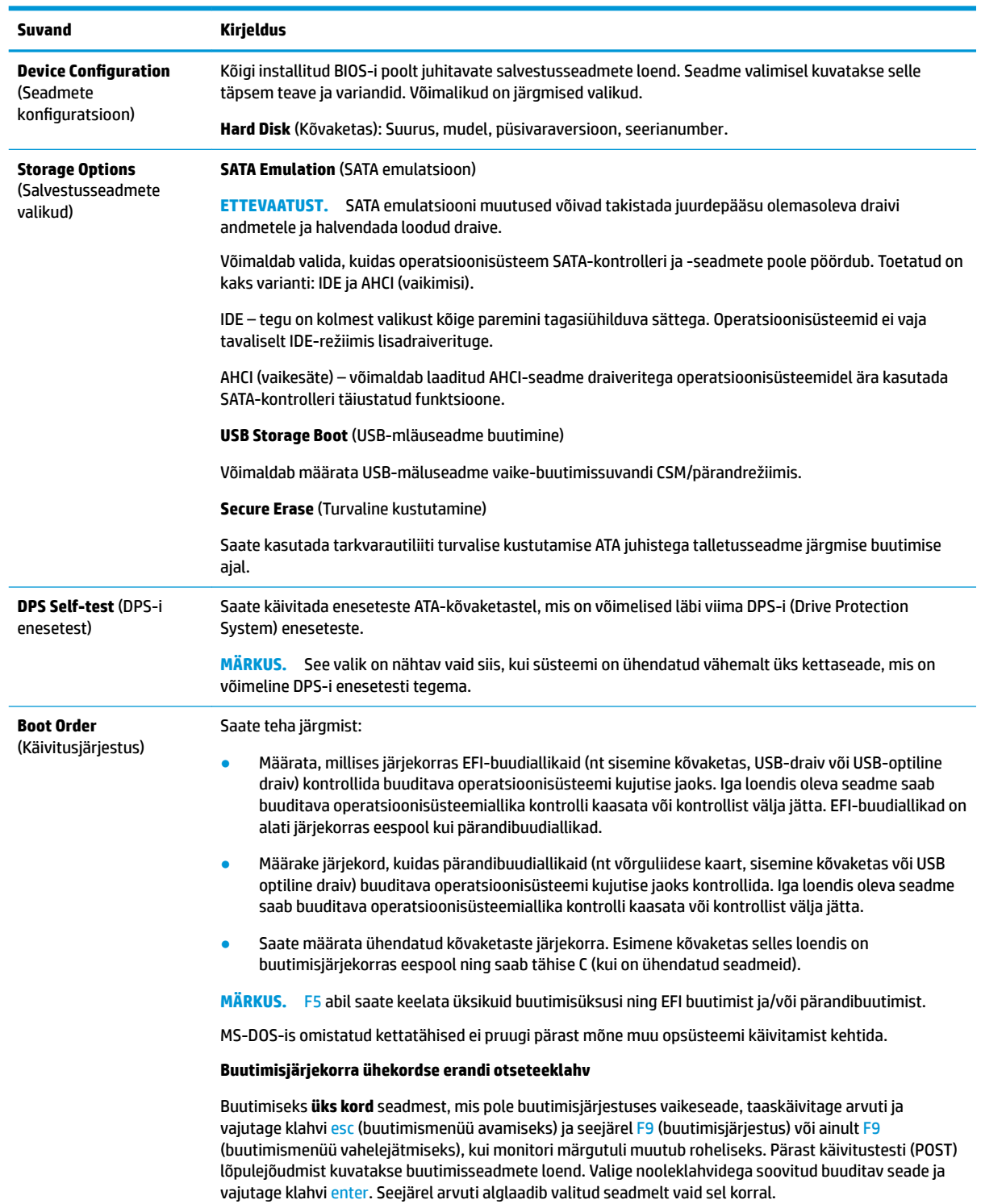

### <span id="page-32-0"></span>**Computer Setup – Security (Turvalisus)**

#### **MÄRKUS.** Häälestusprogrammi üksikute valikute kasutatavus võib sõltuda arvuti riistvara konƬguratsioonist.

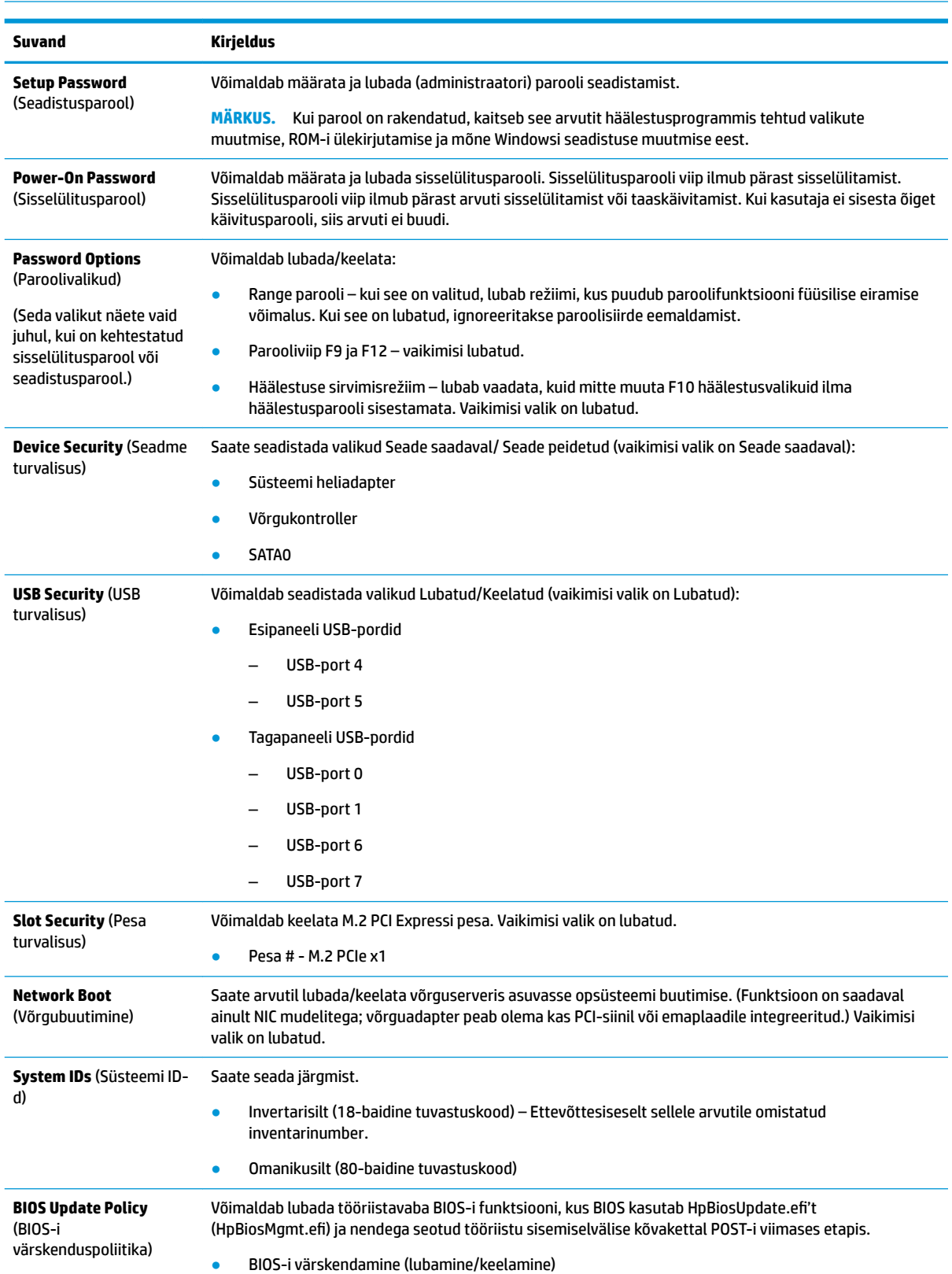

<span id="page-33-0"></span>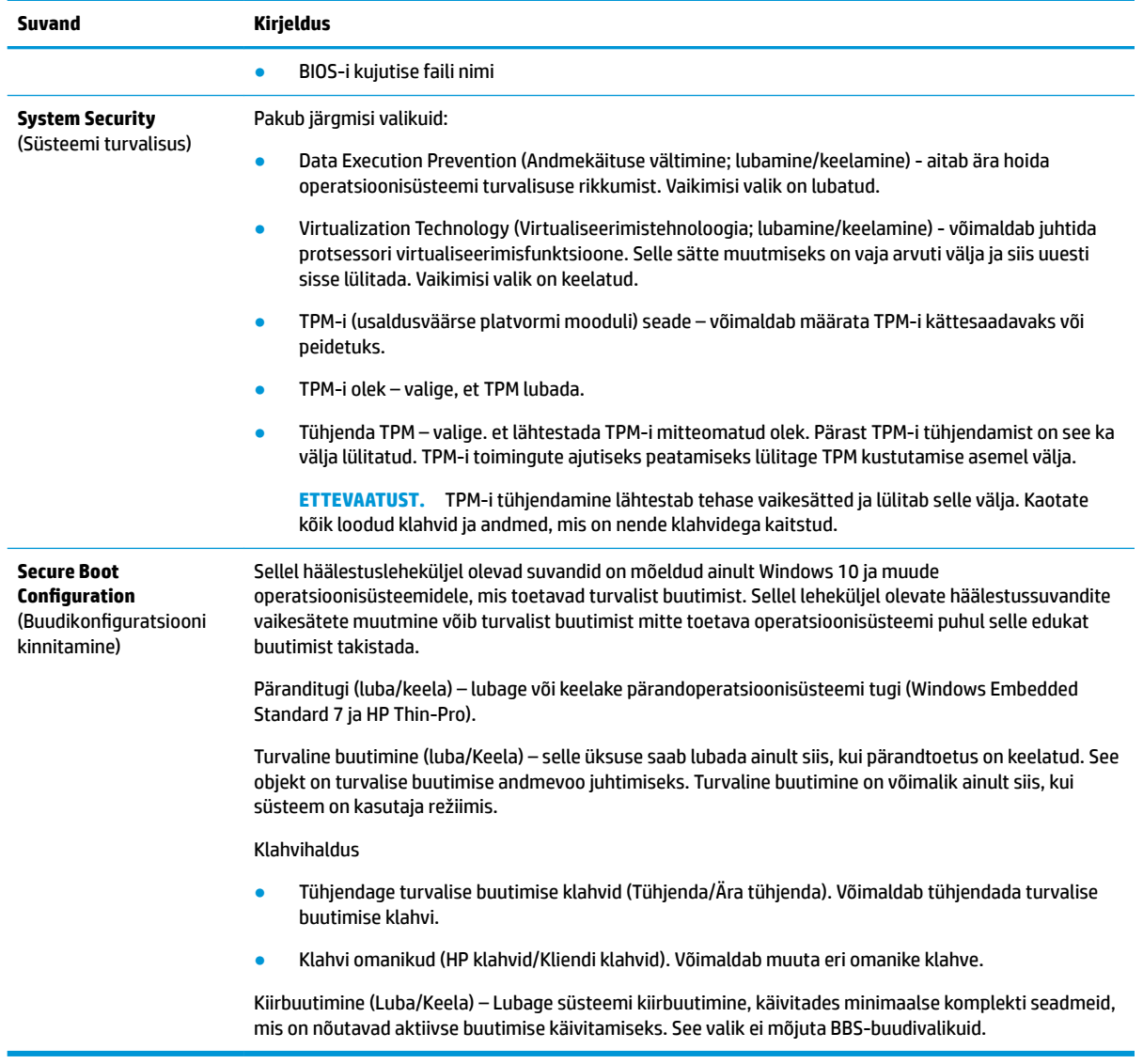

### **Computer Setup – Power (Toide)**

**MÄRKUS.** Häälestusprogrammi üksikute valikute kasutatavus võib sõltuda arvuti riistvara konfiguratsioonist.

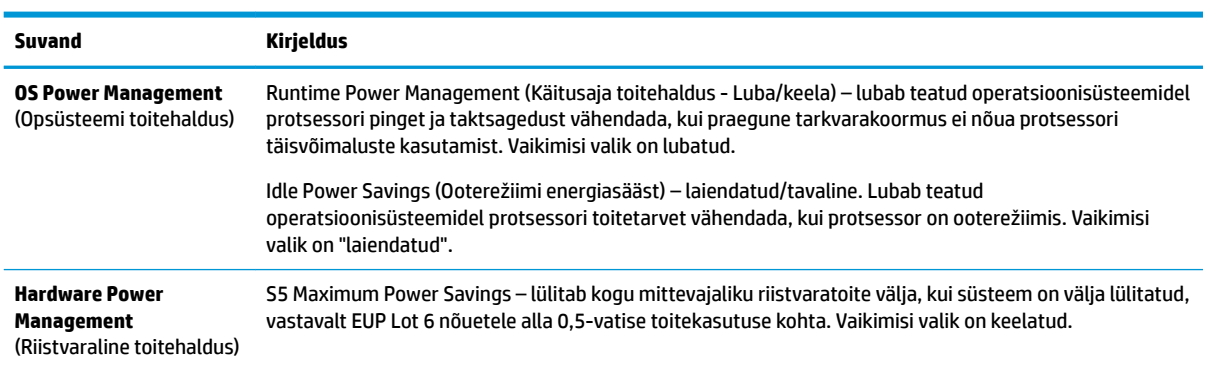

### <span id="page-34-0"></span>**Computer Setup – Advanced (Täiustatud)**

### **MÄRKUS.** Häälestusprogrammi üksikute valikute kasutatavus võib sõltuda arvuti riistvara konfiguratsioonist.

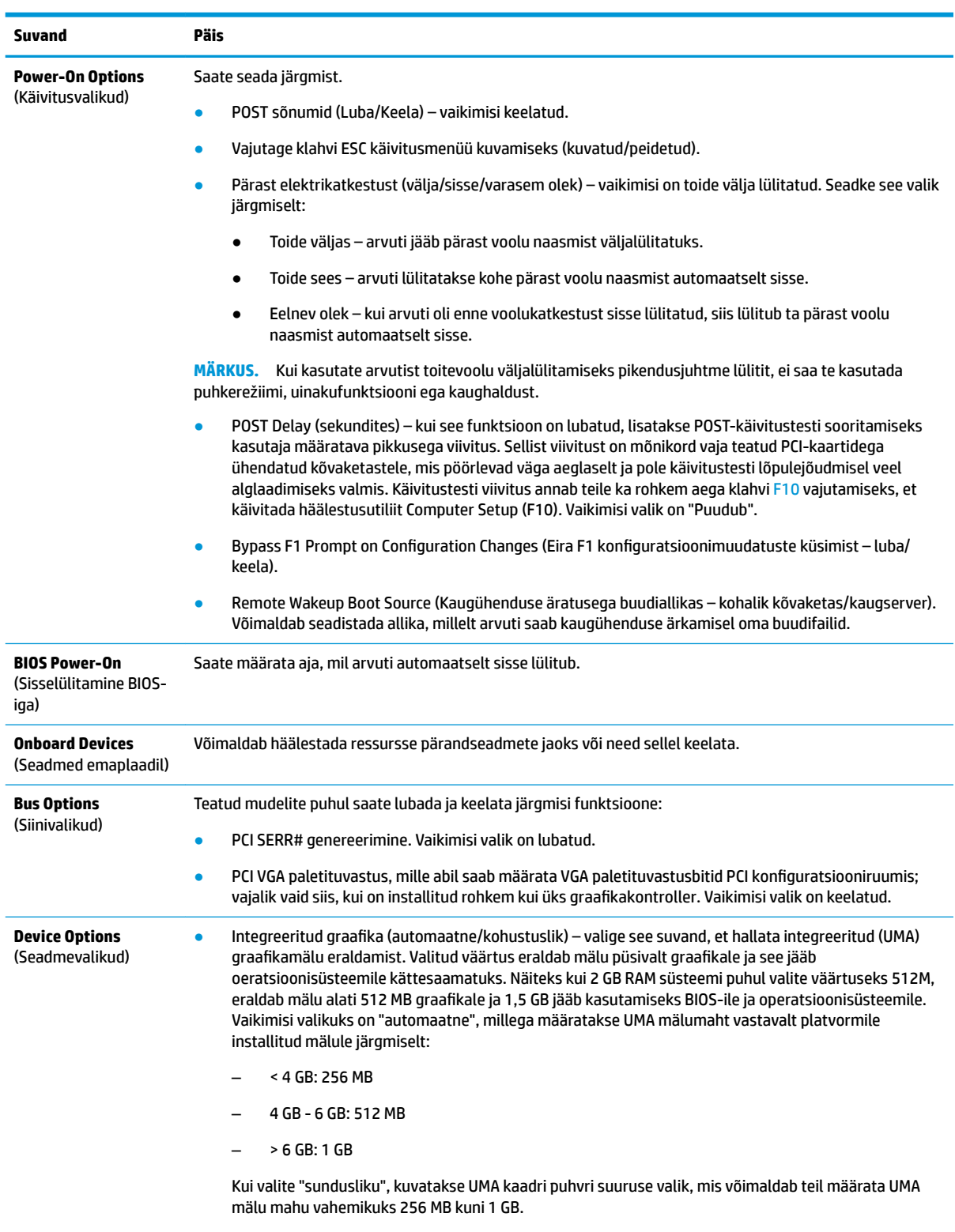

● S5 Wake on LAN – (Võrguliikluse peale ärkamine; lubamine/keelamine).

<span id="page-35-0"></span>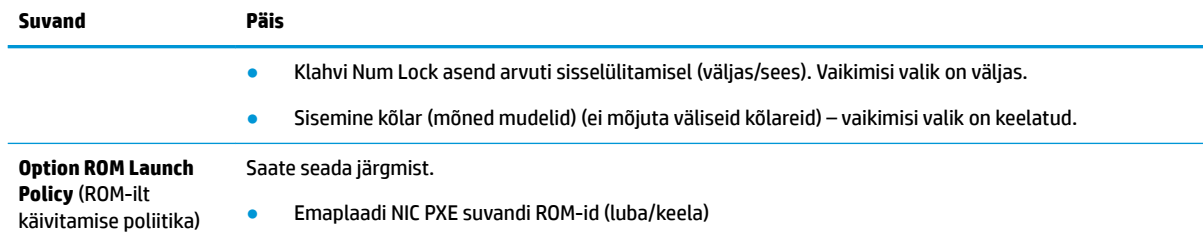

# **HP BIOS-i konfiguratsiooniutiliidi (HPBCU) BIOS-i sätete muutmine**

Mõnesid BIOS-i sätteid võib muuta lokaalselt operatsioonisüsteemi sees ilma F10 utiliiti läbimata. Selles tabelis on esitatud üksused, mida saab selle meetodiga kontrollida.

HP BIOS-i konfiguratsiooniutiliidi kohta lisateabe saamiseks vaadake *HP BIOS Configuration Utility (BCU) kasutusjuhendit* aadressil www.hp.com.

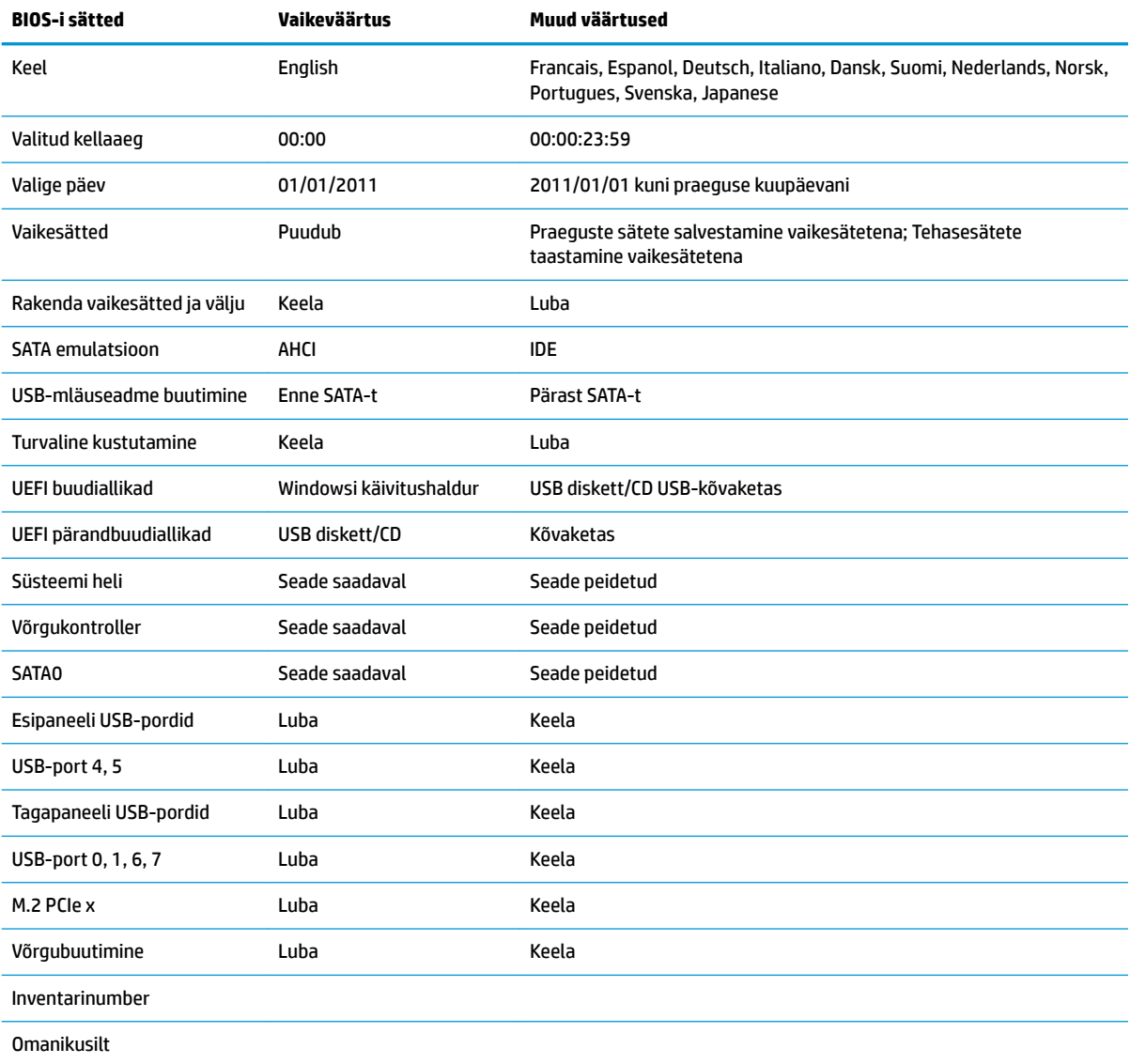

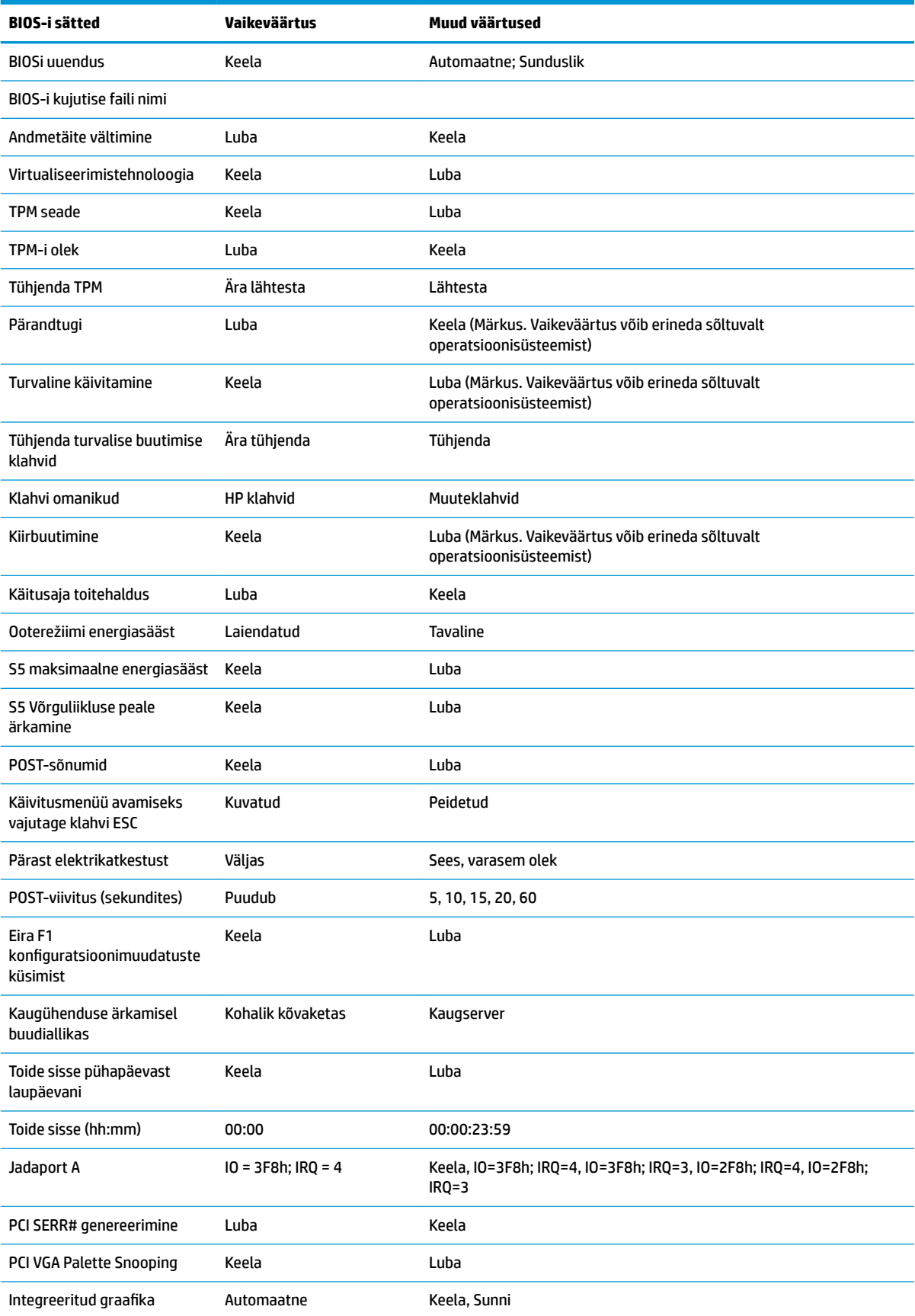

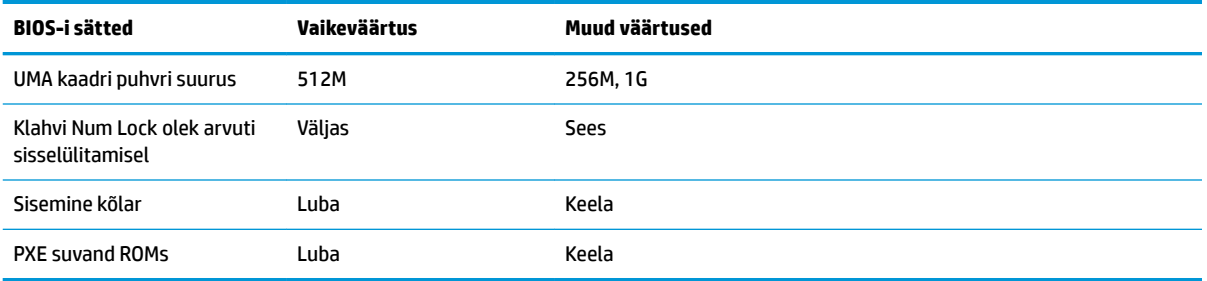

# <span id="page-38-0"></span>**BIOS-i värskendamise või taastamine**

#### **HP Device Manager**

HP Device Manageri saab kasutada õhukese kliendi BIOS-i värskendamiseks. Kliendid saavad kasutada eelinstallitud BIOS-i lisandmoodulit või standardset BIOS-i uuenduspaketti koos HP Device Manageri faili- ja registrimalliga. HP Device Manageri faili ja registrimallide kohta lisateabe saamiseks vaadake *HP Device Manageri kasutusjuhendit* aadressil www.hp.com/go/hpdm.

#### **Windowsi BIOS-i uuendamine**

BIOS-i süsteemi taastamiseks või värskendamiseks võite kasutada BIOS Flash Update SoftPaq'i tööriista. Saadaval on mitu viisi arvutisse salvestatud BIOS-i püsivara muutmiseks.

Võimalik on käivitada BIOS-i utiliit, mis on mõeldud süsteemi BIOS-i värskendamiseks Microsoft Windowsi keskkonnas. Utiliidi jaoks saadaolevate suvandite kuvamiseks käivitage täitmisfail Microsoft Windowsi keskkonnas.

BIOS-i täitmisfaili saate käivitada koos või ilma USB-salvestusseadmeta. Kui süsteemiga ei ole USBsalvestusseadet installitud, teostatakse BIOS-i värskendamine Microsoft Windowsi keskkonnas, millele järgneb süsteemi taaskäivitamine.

#### **Linuxi BIOS-i uuendamine**

Kõik ThinPro 6.x ja uuemates seadmetes tehtavad BIOS-i värskendused kasutavad tööriistavaba BIOS-i värskendamist, mille puhul värskendab BIOS end ise.

Kasutage järgmisi märkusi Linuxi BIOS-i värskendamiseks:

● hptc-bios-flash *ImageName*

Valmistab süsteemi BIOS-i värskendamiseks ette järgmise taaskäivitamise ajal. See käsk kopeerib failid automaatselt õigesse asukohta ja palub teil õhuke klient taaskäivitada. See käsk eeldab, et BIOS-i sätete tööriistavaba uuendussuvand oleks seatud väärtusele Automaatne.  $hpt-bios-cfg$  abil saate määrata BIOS-is tööriistavaba värskendussuvandi.

● hptc-bios-flash –h

Kuvatakse valikute loend.

#### **BitLockeri draivikrüptimine / BIOS-i Measurements**

Kui Windows BitLockeri draivikrüptimine (BDE) on teie süsteemis lubatud, soovitame BDE enne BIOS-i värskendamist ajutiselt peatada. Enne BDE peatamist tuleks teil hankida BDE taasteparool või taaste-PIN. Pärast BIOS-i värskendamist võite BDE kasutamist jätkata.

#### BDE-s muudatuste tegemiseks valige **Start > Juhtpaneel > BitLockeri draivikrüptimine**, klõpsake **Peata kaitse** või **Jätka kaitset** ja seejärel klõpsake nuppu **Jah**.

Üldiselt muudab BIOS-i värskendamine süsteemi turvamooduli platvormikonƬguratsiooni registrites (PCRs) salvestatud väärtusi. Keelake enne BIOS-i värskendamist ajutiselt tehnoloogiad, mis kasutavad neid PCR-i väärtusi platvormi tervise kindlakstegemiseks (BDE on üks selline näide). Kui olete BIOS-i värskendud, võimaldage funktsioonid uuesti ja taaskäivitage süsteem, et saaksite läbi viia uued mõõtmised.

#### **Boot Block'i hädaabiteenuse taasterežiim**

BIOS-i värskendamise nurjumisel (näiteks kui toitevarustus värskendamise ajal katkeb) võib süsteemi BIOS saada rikutud. BootBlock'i hädaabiteenuse taasterežiim tuvastab sellise seisundi ja otsib automaatselt kõvaketta juurkataloogist ja mis tahes USB-andmekandjalt ühilduvat kahendsüsteemis kujutist. Kopeerige DOS-i välkkaustas olev kahendfail (.bin) soovitud salvestusseadme juurkataloogi ja lülitage siis süsteem sisse. Kui taasteprotsess leiab kahendsüsteemi kujutise, proovib ta teostada taasteprotsessi. Automaatne taaste jätkub seni, kuni see edukalt taastab või uuendab BIOS-i. Kui süsteemil on BIOS-i häälestusparool, võib <span id="page-39-0"></span>teil pärast selle sisestamist BIOS-i käsitsi värskendamiseks vaja minna häälestusmenüüd / utiliitide alammenüüd. Mõnikord esinevad piirangud, millist BIOS-i versiooni on platvormile lubatud installida. Kui süsteemiga kasutatud BIOS-il olid piirangud, siis võib taasteks kasutada ainult lubatud BIOS-i versioone.

# **Diagnostika ja tõrkeotsing**

### **LED-id**

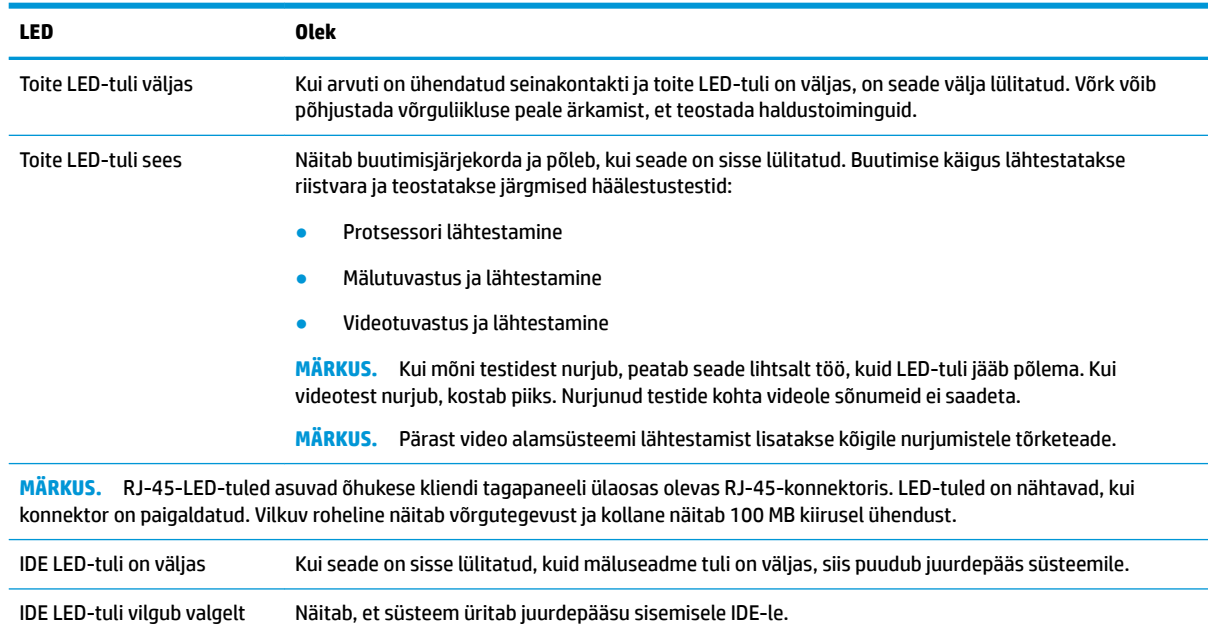

# **Võrguliikluse peale ärkamine**

Võrguliikluse peale ärkamine (WOL) võimaldab arvutil une- või talveunerežiimi olekust võrgusõnumi peale sisse lülituda või uuesti käivituda. WOL-i saate lubada või keelata häälestusutiliidis valikuga **S5 võrguliikluse peale ärkamine**.

Lubage või keelake WOL järgmiselt.

- **1.** Taaskäivitage arvuti või lülitage see sisse.
- 2. Kui ekraani allservas kuvatakse teade "Press the ESC key for Startup Menu" (Käivitusmenüü avamiseks vajutage klahvi ESC), vajutage klahvi esc või F10.
- **W MÄRKUS.** Kui te ei jõua klahvi esc või F10 õigel ajal vajutada, peate utiliiti sisenemiseks arvuti taaskäivitama ning hetkel, mil kuvari tuli läheb roheliseks, vajutama uuesti klahvi esc või F10.
- **3.** Kui vajutasite esc, vajutage häälestusutiliiti sisenemiseks klahvi F10.
- **4.** Avage **Advanced > Device Options** (Täpsem > Seadme valikud).
- **5.** Valige üksuse **S5 Võrguliikluse peale ärkamine** olekuks kas lubatud või keelatud.
- **6.** Vajutage muudatustega nõustumiseks F10.
- **7.** Valige **File** > **Save Changes and Exit** (Fail > Salvesta muudatused ja välju).

<span id="page-40-0"></span>**NB!** Säte **S5 Maximum Power Savings** (S5 maksimaalne energiasääst) võib mõjutada võrguliikluse peale ärkamist. Kui te selle sätte lubate, on võrguliikluse peale ärkamine keelatud. See säte on asub häälestusutiliidi jaotises **Power > Hardware Management** (Toide > Riistvarahaldus).

# **Toide-sees-järjestus**

Sisselülitumisel lähtestab buutimise blokeerimiskood riistavara teadaolevasse olekusse ja teostab seejärel sisselülituse diagnostikatestid, et teha kindlaks riistvara terviklikkus. Lähtestamine täidab järgmisi funktsioone:

- **1.** Lähtestab CPU ja mälukontrolleri.
- **2.** Lähtestab ja konfigureerib kõik PCI-seadmed.
- **3.** Lähtestab videotarkvara.
- **4.** Lähtestab video teadaolevasse olekusse.
- **5.** Lähtestab USB-seadmed teadaolevasse olekusse.
- **6.** Teostab sisselülitamise diagnostika. Lisateavet vt "Sisselülitamise diagnostikatestid".
- **7.** Seade buudib operatsioonisüsteemi.

# **Häälestus- ja sisselülitamisparoolide lähtestamine**

Saate lähtestada häälestus- ja sisselülitamisparoolid järgmiselt:

- **1.** Lülitage arvuti välja ning lahutage toitejuhe vooluvõrgust.
- **2.** Eemaldage külgmine pääsupaneel ja metallist küljekate.
- **3.** Eemaldage paroolisiin süsteemi emaplaadi päiselt tähisega PSWD/E49.
- **4.** Paigaldage metallist küljekate ja külgmine pääsupaneel.
- **5.** Ühendage arvuti vahelduvvooluvõrku ja seejärel lülitage arvuti sisse.
- **6.** Lülitage arvuti välja ning lahutage toitejuhe vooluvõrgust.
- **7.** Eemaldage külgmine pääsupaneel ja metallist küljekate.
- **8.** Asendage parooliühendus.
- **9.** Paigaldage metallist küljekate ja külgmine pääsupaneel.

# **Sisselülituse diagnostikatestid**

Sisselülituse diagnostika teostab põhi-riistvara terviklikkuse teste, et teha kindlaks selle funktsionaalsus ja konfiguratsioon. Kui diagnostikatest nurjub riistvara lähtestamise ajal, siis seade lihtsalt peatab töö. Videole sõnumeid saadetud pole.

**MÄRKUS.** Proovige arvuti taaskäivitada ja käivitada diagnostikatest teist korda, et töö peatamine leiaks kinnitust.

Järgmises tabelis on loetletud testid, mida seadmel teostati.

#### <span id="page-41-0"></span>**Tabel 2-1 Sisselülitusdiagnostika test**

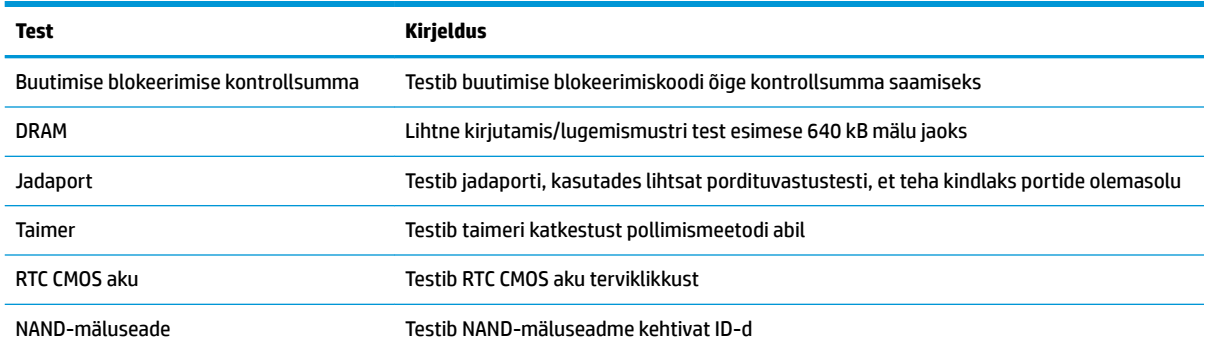

# **Käivitustesti (POST) diagnostiliste esipaneeli LED-tulede ja helikoodide tõlgendamine**

Selles jaotises kirjeldatakse arvuti esipaneeli LED-koode ja helikoode, mis võivad esineda käivitustesti (POST) eel või ajal ning millega pole tingimata seostatud tõrkekoodi või tekstsõnumit.

A HOIATUS! Kui arvuti on ühendatud vahelduvvoolu toiteallikaga, on emaplaat alati pinge all. Elektrilöögi saamisest ja/või kuumenenud detailidega kokkupuutumisest tekkida võiva vigastusohu vähendamiseks eemaldage enne arvuti hooldustööde alustamist toitejuhe pistikupesast ja laske süsteemi sisemistel komponentidel jahtuda.

**WÄRKUS.** Järgmises tabelis olevad soovitatavad toimingud on toodud järjekorras, nagu neid tuleks sooritada.

Kõikidel arvutimudelitel pole kõiki diagnostikatulesid ega helikoode saadaval.

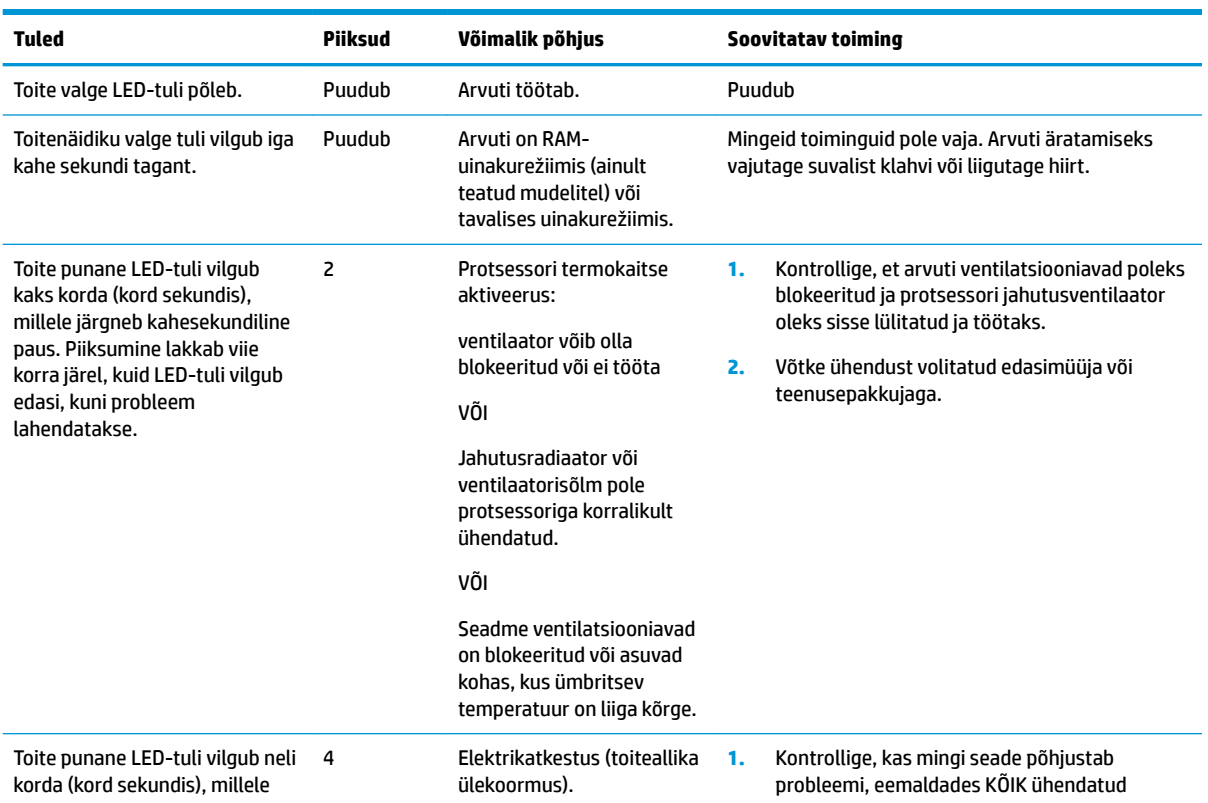

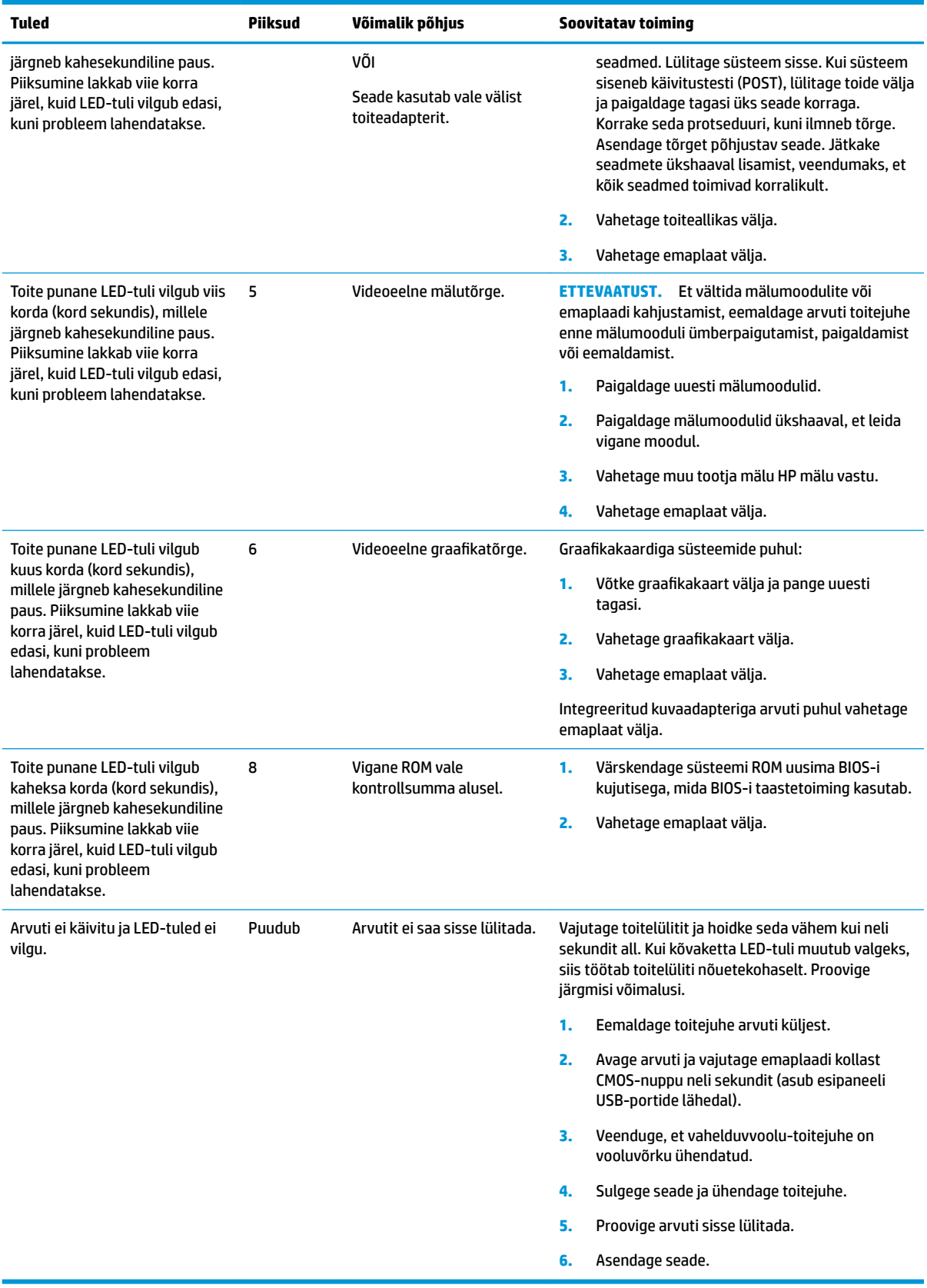

# <span id="page-43-0"></span>**Tõrkeotsing**

# **Elementaarne tõrkeotsing**

Kui õhukesel kliendil esinevad probleemid või kui ta ei käivitu, vaadake üle järgmist.

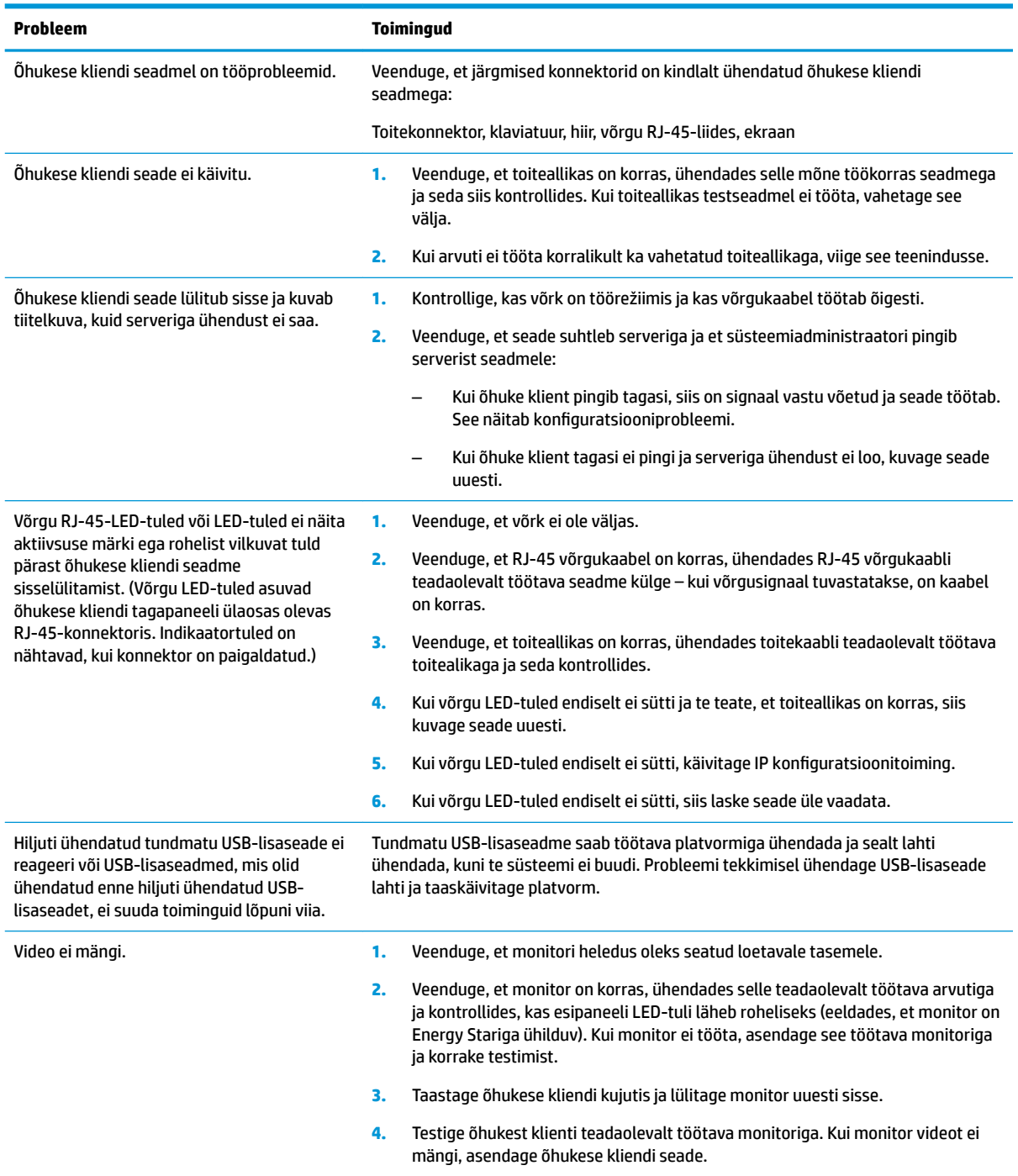

### <span id="page-44-0"></span>**Kettata seadme tõrkeotsing**

See jaotis käsitleb ainult neid seadmeid, millel ei ole ATA-ketta võimalust. Kuna käesoleval seadmel ATAketast ei ole, on buutimise järjestus järgmine:

- USB-seade
- **PXE**
- **1.** Kui seade buudib, peaks monitorile ilmuma järgmine info:

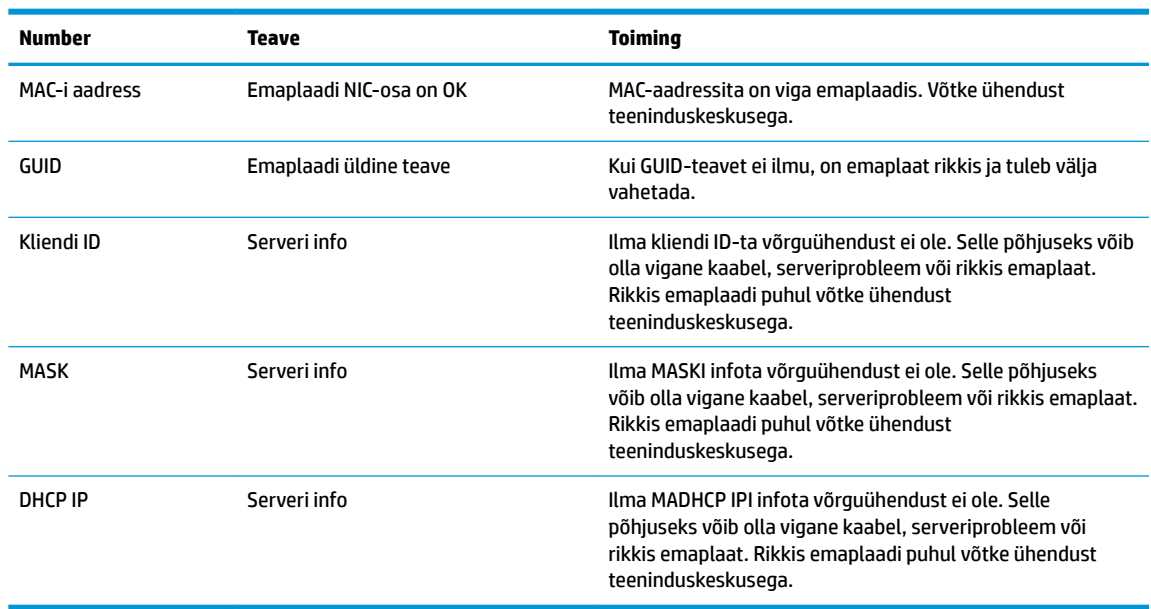

Kui kasutate Microsoft RIS PXE keskkonda, jätkake sammuga 2.

Kui kasutate Linuxi keskkonda, jätkake sammuga 3.

**2.** Kui kasutate Microsoft RIS PXE keskkonda, vajutage klahvi F12, et aktiveerida võrgubuutimine kohe, kui ekraanile ilmub DHCP IP info.

Kui seade võrku ei buudi, ei ole server PXE-le konfigureeritud.

Kui te F12 märguannet ei märganud, proovib süsteem buutida ATA-ketast, mida ei ole. Ekraanil kuvatakse sõnum: **TÕRGE: Mitte-süsteemi ketas või kettaviga. Asendage ketas ja vajutage seejärel mis tahes klahvi.**

Mis tahes klahvi vajutamine taaskäivitab buuditsükli.

**3.** Kui kasutate Linuxi keskkonda, kuvatakse tõrketeade ekraanile juhul, kui kliendi IP-d ei ole. **TÕRGE: Mitte-süsteemi ketas või kettaviga. Asendage ketas ja vajutage seejärel mis tahes klahvi.**

# <span id="page-45-0"></span>**PXE-serveri konfigureerimine**

**MÄRKUS.** Kogu PXE tarkvara on toetatud volitatud teenusepakkujate garantii või teenuslepinguga. Kliendid, kes helistavad PXE probleemide ja küsimustega HP klienditeenindusse, tuleks abi saamiseks suunata nende PXE teenusepakkuja poole.

Lisaks võite vaadata veel:

– Windows Server 2008 R2: [http://technet.microsoft.com/en-us/library/7d837d88-6d8e-420c-b68f](http://technet.microsoft.com/en-us/library/7d837d88-6d8e-420c-b68f-a5b4baeb5248.aspx)[a5b4baeb5248.aspx](http://technet.microsoft.com/en-us/library/7d837d88-6d8e-420c-b68f-a5b4baeb5248.aspx)

– Windows Server 2012:<http://technet.microsoft.com/en-us/library/jj648426.aspx>

Allpool toodud teenused peavad töötama ja need võivad töötada erinevates serverites:

- **1.** Domeeninime teenus (DNS)
- **2.** Kauginstallimise teenused (RIS)

**MÄRKUS.** Active Directory DHCP ei ole nõutav, kuid on soovitatav.

# **HP ThinUpdate'i kasutamine kujutise taastamiseks**

HP ThinUpdate'i abil saate alla laadida kujutisi ja lisasid HP-lt, HP õhukese kliendi kujutisi ja luua buuditava USB-mäluseadme kujutise.

Mõnel HP õhukesel kliendil on HP ThinUpdate eelinstallitud, samuti on see saadaval lisandmoodulina aadressil<http://www.hp.com/support> (otsige õhukese kliendi mudelit ja vaadake siis antud mudeli toe lehekülge **Draiverid ja tarkvara**).

- Kujutise allalaadimise funktsioon võimaldab kujutise HP-st alla laadida kohalikule mäluseadmele või USB-mäluseadmele. USB-mäluseadme valik loob buuditava USB-mäluseadme, mida saab kasutada kujutise juurutamiseks muudele õhukestele klientidele.
- Kujutise jäädvustamise funktsioon võimaldab jäädvustada HP õhukese kliendi kujutise ja salvestada selle USB-mäluseadmele, mida saab kasutada kujutise tekitamiseks teistesse õhukestesse klientidesse.
- Lisandmoodulite allalaadimise funktsioon võimaldab alla laadida lisandmooduleid HP-st kas kohalikule mäluseadmele või USB-mäluseadmele.
- USB Drive Managementi funktsioon võimaldab teha järgmist:
	- Luua buuditav USB-mäluseade kohalikul mäluseadmel olevast pildifailist
	- Kopeerida .ibr pildifail USB-mäluseadmelt kohalikule mäluseadmele
	- USB-mäluseadme paigutuse taastamine

ThinUpdate abil loodud buuditavat USB-mäluseadet saate kasutada HP õhukese kliendi kujutise tekitamiseks teise, sama mudeli ja operatsioonisüsteemiga HP õhukesse klienti.

#### **Süsteeminõuded**

Taasteseadme loomiseks, mille eesmärk on mäluseadme tarkvarakujutise värskendamine või taastamine, läheb tarvis järgmist:

- Üks või mitu HP õhukest klienti.
- USB-mäluseadet järgmise suurusega (või suuremat):
- ThinPro: 8 GB
- Windows 10 IoT (kui kasutate USB-vormingut): 32 GB

<span id="page-46-0"></span>**MÄRKUS.** Teise võimalusena saate kasutada Windowsi arvuti tööriista.

**See taastemeetod ei tööta kõigi USB-mäluseadmetega.** USB-mäluseadmed, mida Windowsis irddraivina ei näidata, seda taastemeetodit ei toeta. Mitme sektsiooniga USB-mäluseadmed seda taastemeetodit üldiselt ei toeta. Saadaolevate USB-mäluseadmete valik muutub pidevalt. Mitte kõiki USB-mäluseadmeid ei ole HP õhukese kliendi Imaging-tööriistaga testitud.

# **Seadmehaldus**

t530 sisaldab ka HP Device Manageri litsentsi ning sinna on installitud rakendus Device Manager. HP Device Manager on õhukesele kliendile kohandatud haldustööriist, mille abil saab hallata kogu HP õhukese kliendi elutsüklit, hõlmates üksusi Discover, Asset Management, Deployment ja Configuration. Lisateabe saamiseks HP Device Manageri kohta külastage saiti www.hp.com/go/hpdm.

Kui soovite hallata t530 koos teiste haldustööriistadega nagu Microsoft SCCM või LANDesk, minge lisateabe saamiseks aadressile www.hp.com/go/clientmanagement.

# **Riistvaradiagnostika HP PC Hardware Diagnostics (UEFI) kasutamine**

HP PC Hardware Diagnostics on ühtne laiendatav püsivara liides (UEFI), mis võimaldab teil arvuti riistvara hea töökorra kontrollimiseks käivitada diagnostikateste. Opsüsteemist või muudest tarkvarakomponentidest tingitud riistvararikete välistamiseks töötab kõnealune vahend opsüsteemisväliselt.

Kui HP PC Hardware Diagnostics (UEFI) tuvastab tõrke, mis nõuab riistvara asendamist, luuakse 24-kohaline tõrke ID-kood. Selle ID-koodi saab seejärel edastada toele, et aidata kindlaks teha, kuidas lahendada probleemi.

**MÄRKUS.** Diagnostika käivitamiseks konverteeritaval arvutil peab teie arvuti olema sülearvuti režiimil ja peate kasutama ühendatud klaviatuuri.

Utiliidi HP PC Hardware Diagnostics (UEFI) käivitamiseks toimige järgmiselt.

- **1.** Lülitage arvuti sisse või taaskäivitage see ning vajutage kiiresti klahvi esc.
- **2.** Vajutage klahvi f2.

BIOS otsib diagnostikatööriistu kolmest kohast alltoodud järjekorras:

- **a.** Ühendatud USB-draiv;
	- **MÄRKUS.** [Utiliidi](#page-47-0) HP PC Hardware Diagnostics (UEFI) laadimiseks USB-draivile vt teemat Utiliidi [HP PC Hardware Diagnostics \(UEFI\) laadimine USB-seadmesse lk 42.](#page-47-0)
- **b.** Kõvaketas
- **c.** BIOS
- **3.** Diagnostikatööriista käivitumisel valige soovitud diagnostikatesti tüüp ja järgige ekraanil kuvatavaid suuniseid.

**MÄRKUS.** Kui peate diagnostikakontrolli seiskama, vajutage klahvi esc.

### <span id="page-47-0"></span>**Utiliidi HP PC Hardware Diagnostics (UEFI) laadimine USB-seadmesse**

**MÄRKUS.** Utiliidi HP PC Hardware Diagnostics (UEFI) allalaadimisjuhised on saadaval üksnes inglise keeles ja te peate HP UEFI tugikeskkonna allalaadimiseks ja loomiseks kasutama Windowsi arvutit, kuna saadaval on ainult .exe failid.

Utiliidi HP PC Hardware Diagnostics allalaadimiseks USB-seadmele on kaks võimalust.

#### **Laadige alla UEFI uusim versioon**

- **1.** Külastage veebisaiti <http://www.hp.com/go/techcenter/pcdiags>. Kuvatakse HP PC Diagnostics'i avaleht.
- **2.** Klõpsake jaotises HP PC Hardware Diagnostics asuvat linki **Laadi alla** ja valige seejärel **Käivita**.

#### **Laadige alla UEFI mis tahes versioon kindlale tootele**

- **1.** Külastage veebisaiti [http://www.hp.com/support.](http://www.hp.com/support)
- **2.** Valige **Hangi tarkvara ja draiverid**.
- **3.** Sisestage tootenimi ja -number.
- **4.** Valige oma arvuti ja seejärel operatsioonisüsteem.
- **5.** Järgige jaotises **Diagnostic** (Diagnostika) soovitud UEFI versiooni valimiseks ja allalaadimiseks ekraanil kuvatavaid juhiseid.

# **Nõuded toitejuhtmete komplektile**

Mõnede arvutite toiteallikatel on välised toitelülitid. Arvuti pingelülitifunktsioon võimaldab kasutada erinevaid pingeallikaid vahemikus 100-120 või 220-240 volti vahelduvvoolu. Arvutitel, millel väliseid toitelüliteid ei ole, on olemas sisemised lülitid, mis tuvastavad sissetuleva pinge ja lülituvad automaatselt sobivale pingele.

Arvutiga kaasa pandud toitejuhtmekomplekt vastab arvuti turustamise riigis kehtivatele nõuetele.

Toitejuhtmekomplektid, mis on mõeldud kasutamiseks teistes riikides, peavad vastama arvuti kasutamise riigis kehtivatele nõuetele.

### **Üldnõuded**

Alltoodud nõuded on kehtivad kõikides riikides:

- **1.** Toitejuhe peab olema heaks kiidetud nõuetekohases akrediteerimisasutuses, kes vastutab toitejuhtme valmistajariigis sellele antud hinnangute eest.
- **2.** Toitejuhtme komplektil peab olema vähemalt 10 A võimsust (ainult Jaapanis 7 A) ja nominaalse pinge nimivõimsus 125 või 250 volti AC vastavalt iga riigi energiasüsteemi nõuetele.
- **3.** Juhtme diameeter peab olema vähemalt 0,75 mm<sub>2</sub> või 18 AWG ja juhtme pikkus 1,8 m (6 jalga) ja 3,6 m (12 jalga).

Toitejuhe peaks asuma nii, et sellele ei astutaks peale ning selle peal või kõrval asuvad esemed ei muljuks seda. Erilist tähelepanu tuleks pöörata pistikule, pistikupesale ja kohale, kus juhe tootest väljub.

**HOIATUS!** Ärge kasutage toodet, kui toitejuhtmekomplekt on kahjustatud. Kui toitejuhtmekomplekt on kahjustatud, asendage see kohe.

### **Jaapani nõuded toitejuhtmetele**

Jaapanis kasutage ainult selle tootega kaasasolevat toitejuhet.

### <span id="page-48-0"></span>**Riigis kehtivad nõuded**

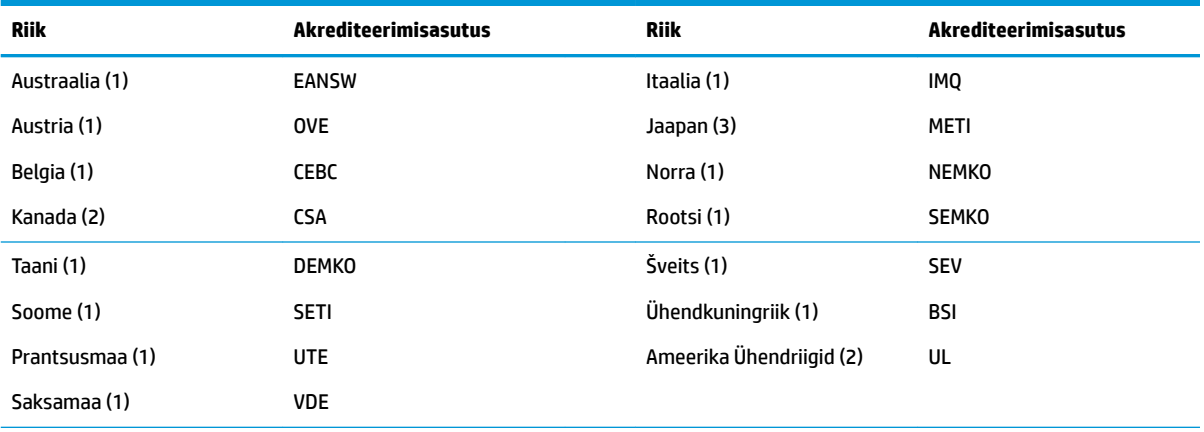

Täiendavad riigis kehtivad nõuded on toodud sulgudes ja allpool kirjeldatud.

1. Painduv toitejuhe peab olema tüüp HO5VV-F, 3-viiguline, 0,75 mm<sub>2</sub> viigu suurusega. Toitejuhtme kinnitustel (seadme muhvil ja seinapistikul) peab olema kasutatavas riigis tegutseva hindamisagentuuri sertifitseerimistähis.

**2.** Painduv toitejuhe peab olema tüüp SVT või samaväärne, nr 18 AWG, 3-viiguline. Seinapistik peab olema kahepooluseline, maandatud pistik, tüüp NEMA 5-15P (15 A, 125 V) või NEMA 6-15P (15 A, 250 V) konfiguratsiooniga.

**3.** Seadmemuhv, painduv toitejuhe ja seinapistik peavad olema varustatud "T"-märgiga ja registreerimisnumbriga vastavalt Jaapani Dentori seadustele. Painduv toitejuhe peab olema tüüp VCT või VCTF, 3-viiguline, 0,75 mm<sub>2</sub> viigu suurusega. Seinapistik peab olema kahepooluseline, maandatud tüüp vastavalt Jaapani tööstusstandard C8303 (7 A, 125 V) konfiguratsioonile.

# **Muutlikkusteatis**

Õhukese kliendi mudelitel on tavaliselt kolme tüüpi mäluseadmed: RAM, ROM ja välkmäluseadmed. RAM-i mäluseadme salvestatud andmed kustutatakse, kui seadme toitevarustus kaob. RAM-i seadmeid võib kasutada elektrivoolu või akutoitel (aku olekuid on kirjeldatud allpool). Seega ka siis, kui RAM-i seade ei ole vahelduvvooluallikaga ühendatud, saab mõnda neist kasutada ka akutoitel. ROM-i või välkmäluseadmetele salvestatud andmed jäävad alles ka siis, kui seade toiteallikast lahti ühendada. Välkmäluseadmete tootjad on tavaliselt määranud ka aja (aastate lõikes), kui kaua andmed püsivad.

Toiteoleku deƬnitsioon:

**Elektritoide:** Toide, mis on saadaval, kui seade on sisse lülitatud.

**Aux- või ooterežiimi toide:** Toide, mis on saadaval, kui seade on väljas-olekus, kuid seade on ühendatud vahelduvvoolu-pistikupesaga.

**Akutoide:** Toide nööpakust, mida kasutatakse õhukese kliendi süsteemides.

Alltoodud tabelis on loetletud saadavalolevad mäluseadmed ja nende tüübid mudelite kohta. Juhime teie tähelepanu sellele, et õhukese kliendi süsteemid ei kasuta traditsioonilist kõvaketast koos liikuvate osadega. Selle asemel nad kasutavad mäluseadmeid IDE/SATA esiliidesega. Seetõttu on nende mäluseadmetega operatsioonisüsteemide liidesed sarnased tavalisele IDE/SATA-kõvakettale. See IDE/SATA mäluseade sisaldab operatsioonisüsteemi kujutist. Mäluseadmele saab kirjutada ainult administraator. Mäluseadmete vormindamiseks ja nendele salvestatud andmete eemaldamiseks läheb tarvis spetsiaalset tarkvaratööriista.

Allpool on esitatud toimingute loend, mida tuleb teha BIOS-i värskendamiseks ja selleks, et BIOS-i sätted tehasesäteteks lähtestada.

- **1.** Laadige alla uusim BIOS oma mudeli jaoks HP veebisaidilt.
- **2.** Järgige veebilehel olevaid juhiseid BIOS-i värskendamiseks.
- **3.** Taaskäivitage arvuti ja kui süsteem käivitub (pärast HP avaekraani, kui see kuvatakse), vajutage BIOS-i häälestuskuvale sisenemiseks klahvi F10.
- **4.** Kui omaniku- või inventarisilt on määratud, tühjendage see käsitsi jaotises **Security > System IDs**  (Turvalisus > Süsteemi ID-d).
- **5.** Valige **File > Save Changes and Exit** (Fail > Salvesta muudatused ja välju).
- **6.** Häälestus- või sisselülitamisparoolide ja mis tahes muude sätete kustutamiseks lülitage arvuti välja ja eemaldage vahelduvvoolu-toitejuhe ja arvuti kate.
- **7.** Leidke kaheviiguline (sinine/roheline) paroolisiin päisest E49 (sildiga PSWD) ja eemaldage see.
- **8.** Eemaldage vahelduvvoolutoide, oodake kümme sekundit, kuni toitepinge kaob ja vajutage CMOSnuppu. (See on tavaliselt kollane nupp, mis on tähistusega CMOS).
- **9.** Paigaldage kate ja vahelduvvoolu-toitejuhe ja lülitage arvuti sisse. Paroolid on nüüd tühjendatud ja kõik muud kasutaja poolt konfigureeritavad, säilmälusätted on lähtestatud tehaseseadetele.
- **10.** Sisestage uuesti F10 häälestusutiliit.
- **11.** Valige **File > Default Setup > Restore Factory Settings as Default** (Fail > Vaikehäälestus > Taasta vaiketehasesätted). See seadistab vaikesätted tagasi tehase vaikesäteteks.
- **12.** Valige **File > Apply Defaults and Exit** (Fail > Rakenda vaikesätted ja välju).
- **13.** Lülitage arvuti välja, eemaldage vahelduvvoolu-toitejuhe ja asetage päisele E49 tagasi siin (sinine/ roheline). Paigaldage arvuti katte ja toitejuhe.

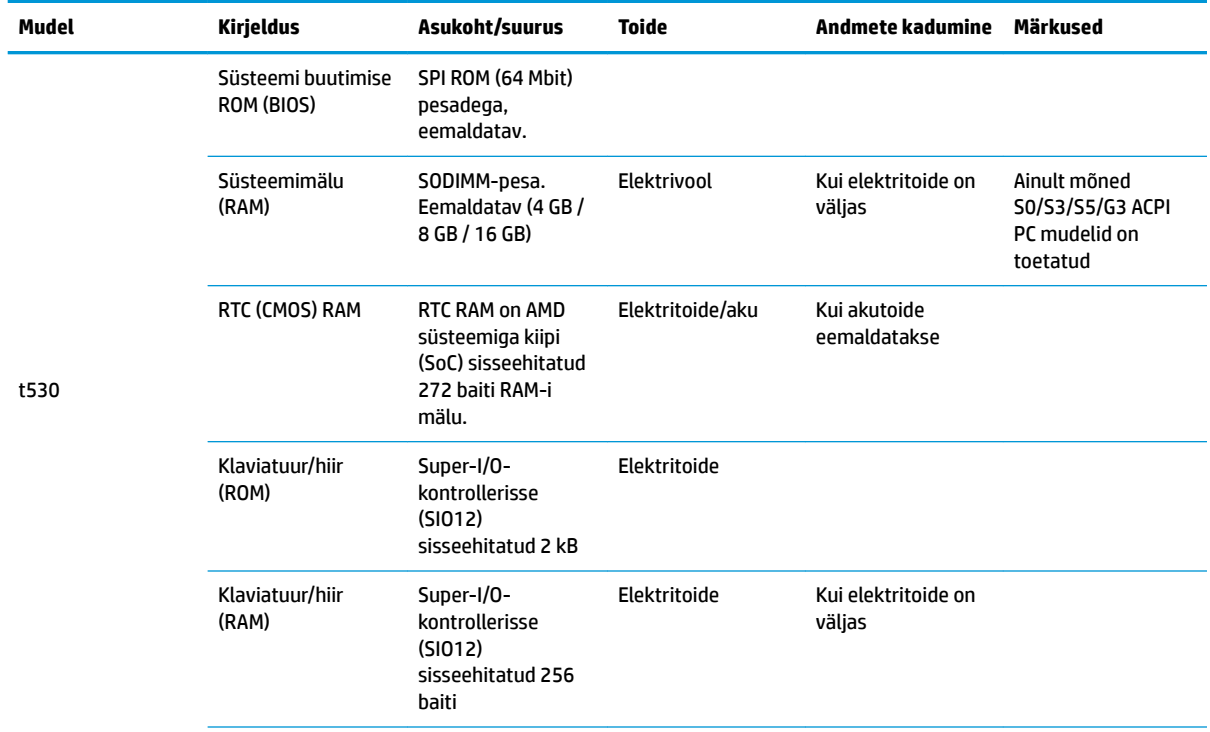

<span id="page-50-0"></span>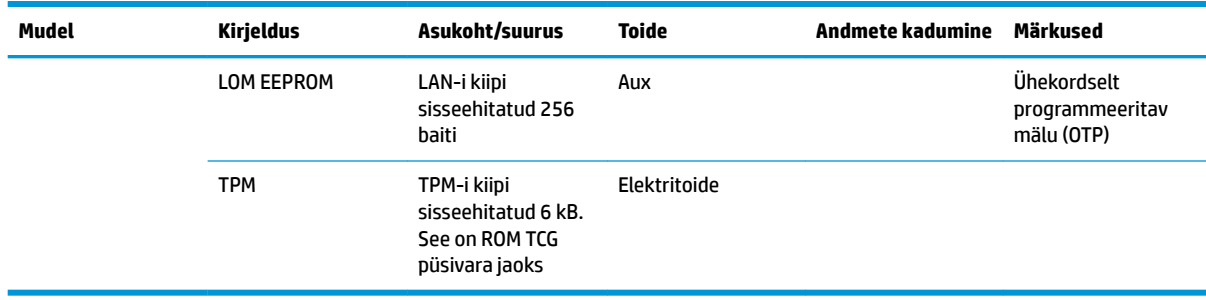

Selles dokumendis sisalduvat teavet võidakse ette teatamata muuta.

Ainsad HP toodete ja teenuste garantiid on sätestatud otsestes garantiiavaldustes, mis on nende toodete ja teenustega kaasas. Selles dokumendis sisalduvat teavet ei või tõlgendada täiendava garantii pakkumisena. HP ei vastuta siin leiduda võivate tehniliste või toimetuslike vigade ega puuduste eest.

Kui teil vaja täiendavat teavet või vajate abi, pöörduge James Smallsi poole: 281-927-7489.

# **Tehnilised andmed**

Õhukese kliendi uusimad või täiendavad tehnilised andmed leiate aadressilt [http://www.hp.com/go/](http://www.hp.com/go/quickspecs/) [quickspecs/,](http://www.hp.com/go/quickspecs/) kus peate otsima oma konkreetset õhukest klienti, et QuickSpecs leida.

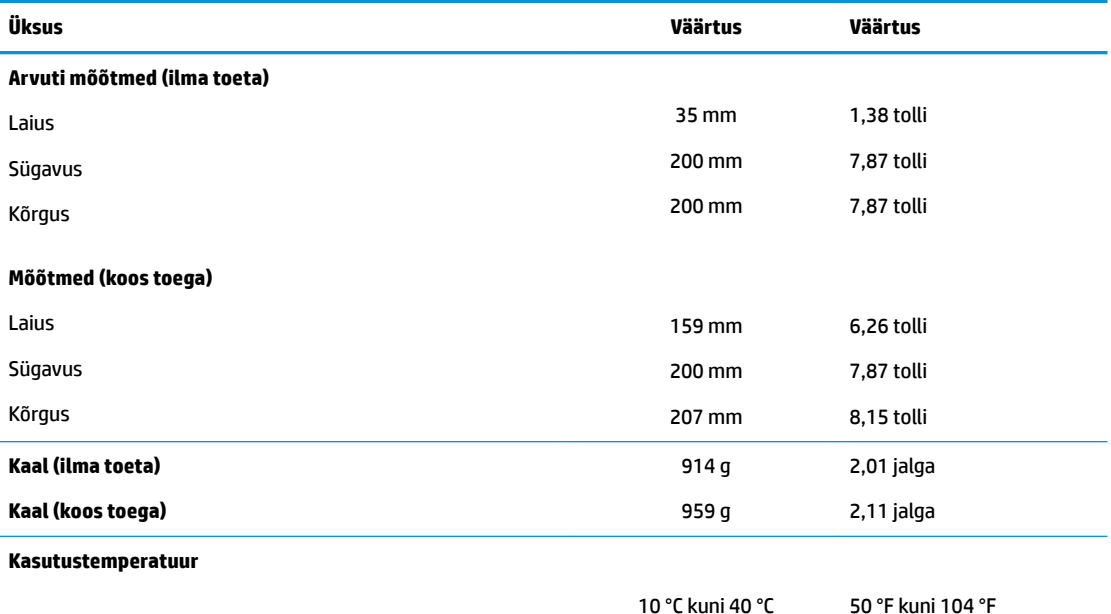

\*Tehnilised andmed on toodud merepinna tasemel. Kõrguse muutumisel vähenevad nimiandmed 1 °C / 300 m (1,8 °F / 1000 jalga) kuni maksimaalselt 3 km (10 000 jala) kõrguseni eemal otsesest püsivast päikesevalgusest. Ülemmäär võib sõltuda paigaldatud lisatarvikute tüübist ja hulgast.

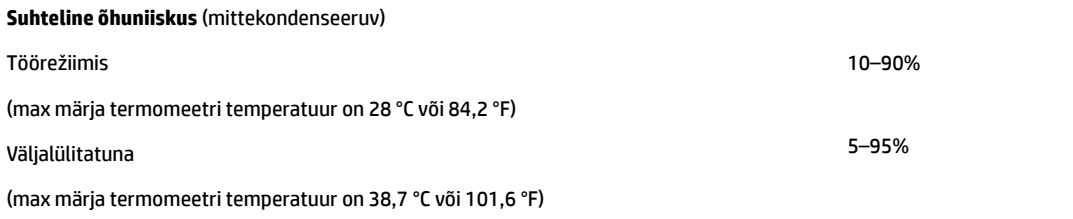

<span id="page-51-0"></span>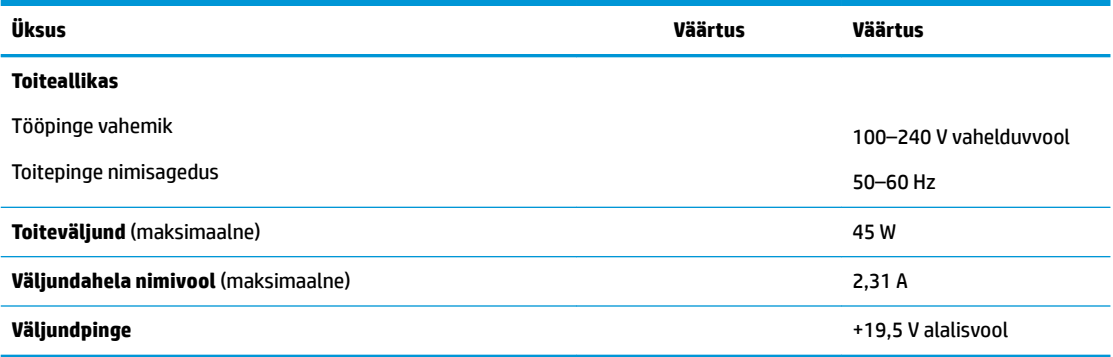

# <span id="page-52-0"></span>**A Elektrostaatiline lahendus**

Staatiline elektrilahendus sõrme või mõne muu juhi küljest võib kahjustada emaplaate või muid staatilise elektri suhtes tundlikke seadmeid. Seda tüüpi kahju võib vähendada seadme eeldatavat eluiga.

# **Elektrostaatilise kahju vältimine**

Elektrostaatilise kahju vältimiseks järgige neid ettevaatusabinõusid.

- Vältige käsikontakti, transportides ja hoiustades tooteid elektrostaatiliselt ohututes pakendites.
- Säilitage staatilise elektri suhtes tundlikke osi nende pakendis, kuni need jõuavad elektrostaatiliselt ohututesse tööjaamadesse.
- Enne pakendist eemaldamist asetage osad maandatud pinnale.
- Vältige viikude, ühenduste või elektriosade puudutamist.
- Kui puudutate staatilise elektri suhtes tundlikke komponente või seadmeid, peate alati olema ise korralikult maandatud.

# **Maandamise viisid**

Maandamiseks on mitu viisi. Elektrostaatiliselt tundlike osade käsitsemisel või paigaldamisel võite kasutada üht või mitut järgmistest viisidest.

- Kasutage randmerihma, mis on maandusjuhtme abil ühendatud maandatud õhukese kliendi alusraamiga. Randmerihmad on elastsed rihmad, mille maandusjuhtme takistus on 1 megaoom +/- 10 protsenti. Korraliku maanduse tagamiseks kandke randmerihma tihedalt naha vastas.
- Püstistes tööjaamades kasutage kannarihmu, varbarihmu või saaparihmu. Kui seisate elektrijuhtival põrandal või staatilist elektrit hajutaval põrandakattel, kandke rihma mõlemal jalal.
- Kasutage kohapealsel teenindamisel ESD-tööriistu.
- Kasutage kohapealsel teenindamisel kaasaskantavat tööriistade komplekti koos kokkupandava staatilist elektrit hajutava töömatiga.

Kui teil pole nõuetekohaseks maandamiseks mingit eespool soovitatud varustust, võtke ühendust HP volitatud edasimüüja või teenusepakkujaga.

**MÄRKUS.** Lisateabe saamiseks staatilise elektri kohta võtke ühendust HP volitatud edasimüüja või teenusepakkujaga.

# <span id="page-53-0"></span>**B Tarneinfo**

# **Transpordiks ettevalmistamine**

Õhukese kliendi transportimiseks ettevalmistamisel järgige järgmisi soovitusi.

- **1.** Lülitage õhuke klient ja välisseadmed välja.
- **2.** Eemaldage vahelduvvoolutoite juhe vahelduvvooluvõrgu pistikupesast ja seejärel õhukese kliendi küljest.
- **3.** Ühendage süsteemi komponendid ja välisseadmed lahti toiteallikast ja seejärel õhukese kliendi küljest.
- **4.** Pakkige süsteemikomponendid ja välisseadmed originaalpakenditesse või sarnastesse pakenditesse, kus on piisavalt kaitsvat pakkematerjali.

# **Oluline parandusteenuse teave**

Igal juhul eemaldage ja kaitske kõik välised võimalused enne õhukese kliendi HP-le parandamiseks või väljavahetamiseks saatmist.

Riikides, kus toetatakse seadme posti teel parandusse saatmist ja sama üksus saadetakse kliendile tagasi, annab HP kõik endast oleneva, et parandatud seade tagastatakse samade sisemälu- ja välkmälumoodulitega, millega need parandusse saadeti.

Riikides, kus ei toetata seadme posti teel parandusse saatmist ja sama üksust ei saadeta tingimata kliendile tagasi, tuleb lisaks välistele võimalustele eemaldada ja kaitsta ka kõik sisemised võimalused. Õhuke klient tuleb enne HP-le parandamiseks saatmist lähtestada algkonfiguratsiooni.

**MÄRKUS.** Keskkonnaalased tööks kõlbmatud vahemikud leiate aadressilt [http://www.hp.com/go/](http://www.hp.com/go/quickspecs) [quickspecs](http://www.hp.com/go/quickspecs).

# <span id="page-54-0"></span>**C Hõlbustus**

HP loob, toodab ja müüb tooteid ja teenuseid, mida saavad kasutada kõik, sealhulgas puudega inimesed, kas eraldiseisvalt või sobivate abiseadmete abil.

# **Toetatud abitehnoloogiad**

HP tooted toetavad paljusid operatsioonisüsteemide abitehnoloogiaid ning neid saab konfigureerida ka muude abitehnoloogiatega koos töötama. Lisateavet abifunktsioonide kohta leiate oma seadme otsingufunktsiooni abil.

**MÄRKUS.** Konkreetse abitehnoloogiatoote kohta lisateabe saamiseks võtke ühendust selle toote klienditoega.

# **Toega ühenduse võtmine**

Parandame oma toodete ja teenuste kasutuslihtsust kogu aeg ja ootame teie tagasisidet. Kui teil on mõne tootega probleeme või soovite rääkida meile hõlbustusfunktsioonidest, mis on teid aidanud, saate võtta meiega ühendust esmaspäevast reedeni vahemikus 6:00–21:00 (MST) numbril (888) 259 5707. Kui olete kurt või vaegkuulja ja kasutate TRS-i/VRS-i/WebCapTeli, saate meiega ühendust võtta, kui vajate tehnilist tuge või teil on küsimusi hõlbustusfunktsioonide kohta, helistades esmaspäevast reedeni vahemikus 6:00–21:00 (MST) numbril (877) 656 7058.

# <span id="page-55-0"></span>**Tähestikuline register**

#### **A**

Arvuti häälestus – Menüü Storage (Salvestusseadmed) [26](#page-31-0)

#### **B**

BIOS värskendamine [33](#page-38-0) BIOS-i sätete muutmine [30](#page-35-0) BIOS-i sätted [23](#page-28-0) BIOS-i värskendamine [33](#page-38-0)

### **C**

Computer Setup – Menüü Advanced (Täiustatud) [29](#page-34-0) Computer Setup – Menüü File (Fail) [25](#page-30-0) Computer Setup – Menüü Power (Toide) [28](#page-33-0) Computer Setup – Menüü Security (Turvalisus) [27](#page-32-0)

#### **D**

diagnostika ja tõrkeotsing [34](#page-39-0)

### **E**

eemaldamine külgpaneel [14](#page-19-0) M.2-mälumoodul [48](#page-53-0) patarei [19](#page-24-0) USB-mälupulk [48](#page-53-0) elektrostaatiline lahendus [47](#page-52-0) elektrostaatilise kahju vältimine [47](#page-52-0) elementaarne tõrkeotsing [38](#page-43-0) ettevaatusnõuded elektrilöök [3,](#page-8-0) [13](#page-18-0), [14](#page-19-0), [21](#page-26-0) HP Quick Release [9](#page-14-0) mälumoodulite paigaldamine [21](#page-26-0) patarei eemaldamine [19](#page-24-0) staatiline elekter [3,](#page-8-0) [13](#page-18-0) toe kinnitamine [4](#page-9-0) toitekaabli kinnitamine [6](#page-11-0) ventilatsioon [12](#page-17-0) õhukese kliendi paigutus [12](#page-17-0) õhukese kliendi suund [11](#page-16-0)

### **H**

helikoodid [36](#page-41-0) hoiatused elektrilöök [3,](#page-8-0) [13](#page-18-0), [14](#page-19-0), [19](#page-24-0) maanduspistik [3,](#page-8-0) [13](#page-18-0) NIC pesad [3,](#page-8-0) [13](#page-18-0) põletus [3](#page-8-0), [13,](#page-18-0) [18,](#page-23-0) [19](#page-24-0), [21](#page-26-0) HP BIOS-i konfiguratsiooniutiliit (HPBCU) [30](#page-35-0) HP PC Hardware Diagnostics (UEFI) kasutamine [41](#page-46-0) HP Quick Release [7](#page-12-0) HP ThinUpdate [40](#page-45-0) HP ThinUpdate'i kasutamine kujutise taastamiseks [40](#page-45-0) hõlbustus [49](#page-54-0) Häälestusutiliit Computer Setup (F10) [23](#page-28-0)

**J**

Jaapani nõuded toitejuhtmetele [42](#page-47-0)

#### **K**

kettata tõrkeotsing [39](#page-44-0) kinnitusvõimalused laua alla [9](#page-14-0) monitori aluse tagumisele osale [9](#page-14-0) seinale [9](#page-14-0) komponendid [2](#page-7-0) sisemine [17](#page-22-0) külgpaneel eemaldamine [14](#page-19-0) väljavahetamine [16](#page-21-0)

**L**

LED-id [34](#page-39-0) toitenäidik vilgub [36](#page-41-0)

#### **M**

M.2-mälumoodul, eemaldamine [48](#page-53-0) M.2-mälumoodul, väljavahetamine [18](#page-23-0) maandamise viisid [47](#page-52-0) Menüü Advanced (Täiustatud) [29](#page-34-0)

Menüü File (Fail) [25](#page-30-0) Menüü Power (Toide) [28](#page-33-0) Menüü Security (Turvalisus) [27](#page-32-0) Menüü Storage (Salvestusseadmed) [26](#page-31-0) mittetoetatud paigutus monitori all [12](#page-17-0) sahtlis [12](#page-17-0) Muutlikkusteatis [43](#page-48-0) mõõtmed [45](#page-50-0) mälu, täiendamine [21](#page-26-0) mälumoodul, väljavahetamine [18](#page-23-0)

### **N**

niiskusega seotud tehnilised andmed [45](#page-50-0) nõuded toitejuhtmete komplektile [42](#page-47-0) vastavalt riigis kehtivatele nõuetele [43](#page-48-0)

### **P**

paigaldamine HP Quick Release [7](#page-12-0) turvakaabel [6](#page-11-0) õhuke klient HP Quick Release'i peale [7](#page-12-0) paigaldusjuhised [3,](#page-8-0) [13](#page-18-0) parandusteenus [48](#page-53-0) paroolid [35](#page-40-0) paroolide lähtestamine [35](#page-40-0) patarei, vahetamine [19](#page-24-0) piikskoodid [36](#page-41-0) PXE-server [40](#page-45-0) PXE-serveri konfigureerimine [40](#page-45-0)

### **Q**

Quick Release [7](#page-12-0)

### **R**

riigis kehtivad nõuded toitejuhtmete komplektile [43](#page-48-0) riistvara tehnilised andmed [45](#page-50-0)

#### **S**

seerianumbri asukoht [2](#page-7-0) sisemised komponendid [17](#page-22-0) sisselülituse diagnostikatestid [35](#page-40-0) suhtelise õhuniiskusega seotud tehnilised andmed [45](#page-50-0) suund, horisontaalne [11](#page-16-0) suvandid [1,](#page-6-0)6 süsteemimälu täiendamine [21](#page-26-0)

#### **T**

taaskasutus [20](#page-25-0) tavapärane hooldus [13](#page-18-0) tehnilised andmed mõõtmed [45](#page-50-0) niiskus [45](#page-50-0) riistvara [45](#page-50-0) suhteline niiskus [45](#page-50-0) temperatuur [45](#page-50-0) toiteallikas [46](#page-51-0) toiteväljund [46](#page-51-0) väljundahela nimivool [46](#page-51-0) õhuke klient [45](#page-50-0) temperatuuriga seotud tehnilised andmed [45](#page-50-0) toetatud abitehnoloogiad [49](#page-54-0) toetatud kinnitusvõimalused [9](#page-14-0) toetatud paigutus monitori aluse all [11](#page-16-0) toetatud suund horisontaalne [11](#page-16-0) toide-sees-järjestus [35](#page-40-0) toiteallika tehnilised andmed [46](#page-51-0) toiteväljundi tehnilised andmed [46](#page-51-0) torni tugialus [4](#page-9-0) transpordiks ettevalmistamine [48](#page-53-0) tugi, kinnitamine [4](#page-9-0) tugi, ühendusevõtmine [49](#page-54-0) turvakaabel, paigaldamine [6](#page-11-0) tõrge koodid [36](#page-41-0) tõrkeotsing [23](#page-28-0), [38](#page-43-0)

#### **U**

USB-mälupulk, eemaldamine [48](#page-53-0)

#### **V**

Vahelduvvoolutoite juhtme ühendus [6](#page-11-0) veebisaidid HP [1](#page-6-0)

vilkuvad tuled [36](#page-41-0) Võrguliikluse peale ärkamine (WOL) [34](#page-39-0) Võrguliikluse peale ärkamise keelamine/lubamine [34](#page-39-0) väljavahetamine külgpaneel [16](#page-21-0) M.2-mälumoodul [18](#page-23-0) mälumoodul [18](#page-23-0) patarei [19](#page-24-0) väljundahela nimivool [46](#page-51-0)